[Copyright](#page-47-0) © 2001 − 2004 b[y Privoxy Developers](http://www.privoxy.org/)

\$Id: user−manual.sgml,v 1.123.2.39 2004/01/30 22:31:40 oes Exp \$

The User Manual gives users information on how to install, configure and us[e Privoxy.](http://www.privoxy.org/)

Privoxy is a web proxy with advanced filtering capabilities for protecting privacy, modifying web page content, managing cookies, controlling access, and removing ads, banners, pop−ups and other obnoxious Internet junk. Privoxy has a very flexible configuration and can be customized to suit individual needs and tastes. Privoxy has application for both stand−alone systems and multi−user networks.

Privoxy is based on Internet Junkbuster (tm).

You can find the latest version of the User Manual at http://www.privoxy.org/user–manual/. Please see th[e Contact section](#page-46-0) on how to contact the developers.

# **Table of Contents**

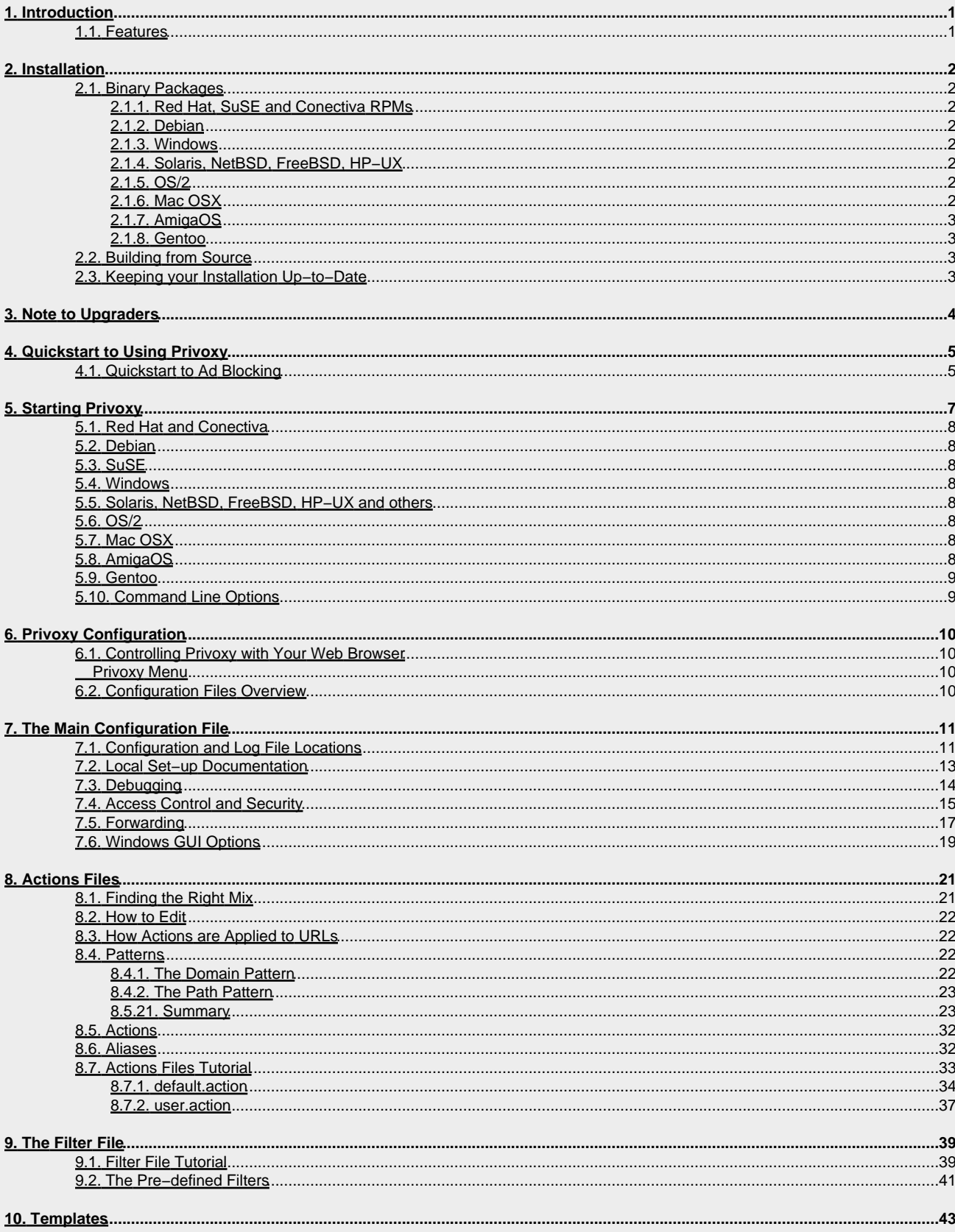

# **Table of Contents**

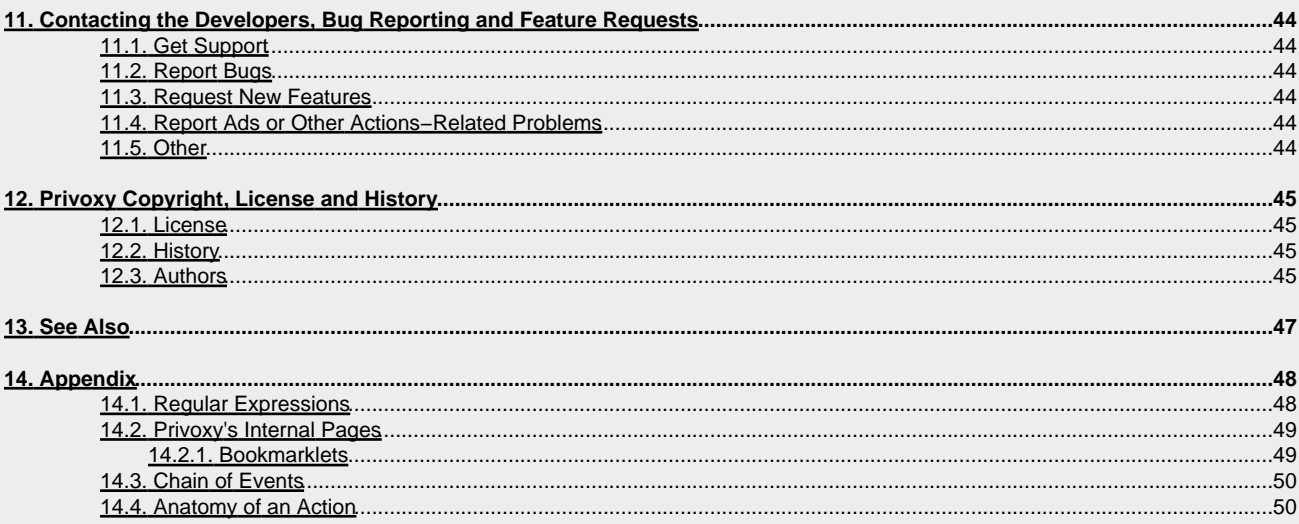

# <span id="page-3-0"></span>**1. Introduction**

This documentation is included with the current stable version of Privoxy, v.3.0.3.

## <span id="page-3-1"></span>**1.1. Features**

In addition to Internet Junkbuster's traditional features of ad and banner blocking and cookie management, Privoxy provides new features:

- Integrated browser based configuration and control utility at<http://config.privoxy.org/> (shortcut:<http://p.p/>). Browser-based tracing of rule and filter effects. Remote toggling.
- Web page content filtering (removes banners based on size, invisible "web−bugs", JavaScript and HTML annoyances, pop−up windows, etc.)
- Modularized configuration that allows for standard settings and user settings to reside in separate files, so that installing updated actions files won't overwrite individual user settings.
- HTTP/1.1 compliant (but not all optional 1.1 features are supported).
- Support for Perl Compatible Regular Expressions in the configuration files, and generally a more sophisticated and flexible configuration syntax over previous versions.
- Improved cookie management features (e.g. session based cookies).
- GIF de−animation.
- Bypass many click−tracking scripts (avoids script redirection).
- Multi−threaded (POSIX and native threads).
- User−customizable HTML templates for all proxy−generated pages (e.g. "blocked" page).
- Auto−detection and re−reading of config file changes.
- Improved signal handling, and a true daemon mode (Unix).
- Every feature now controllable on a per−site or per−location basis, configuration more powerful and versatile over−all.
- Many smaller new features added, limitations and bugs removed, and security holes fixed.

# <span id="page-4-0"></span>**2. Installation**

Privoxy is available both in convenient pre−compiled packages for a wide range of operating systems, and as raw source code. For most users, we recommend using the packages, which can be downloaded from ou[r Privoxy Project Page.](http://sourceforge.net/projects/ijbswa/)

Note: If you have a previous Junkbuster or Privoxy installation on your system, you will need to remove it. On some platforms, this may be done for you as part of their installation procedure. (See below for your platform). In any case be sure to backup your old configuration if it is valuable to you. See th[e note to upgraders](#page-6-0) section below.

## <span id="page-4-1"></span>**2.1. Binary Packages**

How to install the binary packages depends on your operating system:

### <span id="page-4-2"></span>**2.1.1. Red Hat, SuSE and Conectiva RPMs**

RPMs can be installed with rpm -Uvh privoxy-3.0.3-1.rpm, and will use /etc/privoxy for the location of configuration files.

Note that on Red Hat, Privoxy will not be automatically started on system boot. You will need to enable that using **chkconfig**, **ntsysv**, or similar methods. Note that SuSE will automatically start Privoxy in the boot process.

If you have problems with failed dependencies, try rebuilding the SRC RPM: rpm −−rebuild privoxy−3.0.3−1.src.rpm. This will use your locally installed libraries and RPM version.

Also note that if you have a Junkbuster RPM installed on your system, you need to remove it first, because the packages conflict. Otherwise, RPM will try to remove Junkbuster automatically, before installing Privoxy.

### <span id="page-4-3"></span>**2.1.2. Debian**

DEBs can be installed with apt-get install privoxy, and will use /etc/privoxy for the location of configuration files.

### <span id="page-4-4"></span>**2.1.3. Windows**

Just double−click the installer, which will guide you through the installation process. You will find the configuration files in the same directory as you installed Privoxy in. We do not use the registry of Windows.

### <span id="page-4-5"></span>**2.1.4. Solaris, NetBSD, FreeBSD, HP−UX**

Create a new directory, cd to it, then unzip and untar the archive. For the most part, you'll have to figure out where things go.

### <span id="page-4-6"></span>**2.1.5. OS/2**

First, make sure that no previous installations of Junkbuster and / or Privoxy are left on your system. Check that no Junkbuster or Privoxy objects are in your startup folder.

Then, just double−click the WarpIN self−installing archive, which will guide you through the installation process. A shadow of the Privoxy executable will be placed in your startup folder so it will start automatically whenever OS/2 starts.

The directory you choose to install Privoxy into will contain all of the configuration files.

### <span id="page-4-7"></span>**2.1.6. Mac OSX**

Unzip the downloaded file (you can either double−click on the file from the finder, or from the desktop if you downloaded it there). Then, double−click on the package installer icon named Privoxy.pkg and follow the installation process. Privoxy will be installed in the folder /Library/Privoxy. It will start automatically whenever you start up. To prevent it from starting automatically, remove or rename the folder /Library/StartupItems/Privoxy.

To start Privoxy by hand, double−click on StartPrivoxy.command in the /Library/Privoxy folder. Or, type this command in the Terminal:

/Library/Privoxy/StartPrivoxy.command

You will be prompted for the administrator password.

### <span id="page-5-0"></span>**2.1.7. AmigaOS**

Copy and then unpack the lha archive to a suitable location. All necessary files will be installed into Privoxy directory, including all configuration and log files. To uninstall, just remove this directory.

### <span id="page-5-1"></span>**2.1.8. Gentoo**

Gentoo source packages (Ebuilds) for Privoxy are contained in the Gentoo Portage Tree (they are not on the download page, but there is a Gentoo section, where you can see when a new Privoxy Version is added to the Portage Tree).

Before installing Privoxy under Gentoo just do first emerge rsync to get the latest changes from the Portage tree. With emerge privoxy you install the latest version.

Configuration files are in /etc/privoxy, the documentation is in /usr/share/doc/privoxy−3.0.3 and the Log directory is in /var/log/privoxy.

### <span id="page-5-2"></span>**2.2. Building from Source**

The most convenient way to obtain the Privoxy sources is to download the source tarball from our [project page.](http://sf.net/projects/ijbswa/)

If you like to live on the bleeding edge and are not afraid of using possibly unstable development versions, you can check out the up-to-the-minute version directly fro[m the CVS repository](http://sourceforge.net/cvs/?group_id=11118) or simply download [the nightly CVS tarball.](http://cvs.sourceforge.net/cvstarballs/ijbswa-cvsroot.tar.bz2)

To build Privoxy from source, [autoconf](http://www.gnu.org/software/autoconf/autoconf.html), [GNU make \(gmake\)](http://www.gnu.org/software/make/make.html), and, of course, a C compiler like [gcc](http://www.gnu.org/software/gcc/gcc.html) are required.

When building from a source tarball (either release version o[r nightly CVS tarball](http://cvs.sourceforge.net/cvstarballs/ijbswa-cvsroot.tar.bz2)), first unpack the source:

```
 tar xzvf privoxy−3.0.3−src* [.tgz or .tar.gz]
 cd privoxy−3.0.3
```
For retrieving the current CVS sources, you'll need CVS installed. Note that sources from CVS are development quality, and may not be stable, or well tested. To download CVS source:

```
 cvs −d:pserver:anonymous@cvs.ijbswa.sourceforge.net:/cvsroot/ijbswa login
 cvs −z3 −d:pserver:anonymous@cvs.ijbswa.sourceforge.net:/cvsroot/ijbswa co current
 cd current
```
This will create a directory named current /, which will contain the source tree.

Then, in either case, to build from unpacked tarball or CVS source:

```
 autoheader
autoconf<br>./configure
                   ./configure # (−−help to see options)
make \# (the make from gnu, gmake for *BSD)
 su 
 make −n install # (to see where all the files will go)
                  # (to really install)
```
If you have gnu make, you can have the first four steps automatically done for you by just typing:

make

in the freshly downloaded or unpacked source directory.

For more detailed instructions on how to build Redhat and SuSE RPMs, Windows self−extracting installers, building on platforms with special requirements etc, please consult the developer manual.

### <span id="page-5-3"></span>**2.3. Keeping your Installation Up−to−Date**

As user feedback comes in and development continues, we will make updated versions of both the main [actions file](#page-23-0) (as a [separate](http://sourceforge.net/project/showfiles.php?group_id=11118&release_id=103670) [package](http://sourceforge.net/project/showfiles.php?group_id=11118&release_id=103670)) and the software itself (including the actions file) available for download.

If you wish to receive an email notification whenever we release updates of Privoxy or the actions file[, subscribe to our announce mailing](http://lists.sourceforge.net/lists/listinfo/ijbswa-announce/) [list,](http://lists.sourceforge.net/lists/listinfo/ijbswa-announce/) ijbswa−announce@lists.sourceforge.net.

In order not to loose your personal changes and adjustments when updating to the latest default.action file we strongly recommend that you use user.action for your customization of Privoxy. See th[e Chapter on actions files](#page-23-0) for details.

# <span id="page-6-0"></span>**3. Note to Upgraders**

There are very significant changes from earlier Junkbuster versions to the current Privoxy. The number, names, syntax, and purposes of configuration files have substantially changed. Junkbuster 2.0.x configuration files will not migrate, Junkbuster 2.9.x and Privoxy configurations will need to be ported. The functionalities of the old blockfile, cookiefile and imagelist are now combined into th[e "actions files".](#page-23-0) default.action, is the main actions file. Local exceptions should best be put into user.action.

[A "filter file"](#page-41-0) (typically default.filter) is new as of Privoxy 2.9.x, and provides some of the new sophistication (explained below). config is much the same as before.

If upgrading from a 2.0.x version, you will have to use the new config files, and possibly adapt any personal rules from your older files. When porting personal rules over from the old blockfile to the new actions files, please note that even the pattern syntax has changed. If upgrading from 2.9.x development versions, it is still recommended to use the new configuration files.

A quick list of things to be aware of before upgrading:

- The default listening port is now 8118 due to a conflict with another service (NAS).
- Some installers may remove earlier versions completely. Save any important configuration files!
- Privoxy is controllable with a web browser at the special URL:<http://config.privoxy.org/>(Shortcut: [http://p.p/\)](http://p.p/). Many aspects of configuration can be done here, including temporarily disabling Privoxy.
- The primary configuration files for cookie management, ad and banner blocking, and many other aspects of Privoxy configuration are the [actions files.](#page-23-0) It is strongly recommended to become familiar with the new actions concept below, before modifying these files. Locally defined rules should go into user.action.
- Some installers may not automatically start Privoxy after installation.

# <span id="page-7-0"></span>**4. Quickstart to Using Privoxy**

- If upgrading, from versions before 2.9.16, please back up any configuration files. See the [Note to Upgraders](#page-6-0) Section.
- Install Privoxy. See th[e Installation Section](#page-4-0) below for platform specific information.
- Advanced users and those who want to offer Privoxy service to more than just their local machine should check the [main config](#page-13-0) [file](#page-13-0), especially the security-relevant options. These are off by default.
- Start Privoxy, if the installation program has not done this already (may vary according to platform). See the sectio[n Starting](#page-9-0) [Privoxy](#page-9-0).
- Set your browser to use Privoxy as HTTP and HTTPS (SSL) proxy by setting the proxy configuration for address of 127.0.0.1 and port 8118. (Junkbuster and earlier versions of Privoxy used port 8000.) See the section [Starting Privoxy](#page-9-0) below for more details on this.
- Flush your browser's disk and memory caches, to remove any cached ad images. If using Privoxy to manage cookies, you should remove any currently stored cookies too.
- A default installation should provide a reasonable starting point for most. There will undoubtedly be occasions where you will want to adjust the configuration, but that can be dealt with as the need arises. Little to no initial configuration is required in most cases.

See the [Configuration section](#page-12-0) for more configuration options, and how to customize your installation.

- If you experience ads that slipped through, innocent images that are blocked, or otherwise feel the need to fine−tune Privoxy's behaviour, take a look at th[e actions files](#page-23-0). As a quick start, you might find th[e richly commented examples](#page-35-0) helpful. You can also view and edit the actions files through the [web−based user interface.](http://config.privoxy.org) The Appendix "[Anatomy of an Action"](#page-52-1) has hints how to debug actions that "misbehave".
- For easy access to Privoxy's most important controls, drag the provide[d Bookmarklets](#page-51-1) into your browser's personal toolbar.
- Please see the sectio[n Contacting the Developers](#page-46-0) on how to report bugs or problems with websites or to get help.
- Now enjoy surfing with enhanced comfort and privacy!

## <span id="page-7-1"></span>**4.1. Quickstart to Ad Blocking**

Ad blocking is but one of Privoxy's array of features. Many of these features are for the technically minded advanced user. But, ad and banner blocking is surely common ground for everybody.

This section will provide a quick summary of ad blocking so you can get up to speed quickly without having to read the more extensive information provided below, though this is highly recommended.

First a bit of a warning ... blocking ads is much like blocking SPAM: the more aggressive you are about it, the more likely you are to block things that were not intended. So there is a trade off here. If you want extreme ad free browsing, be prepared to deal with more "problem" sites, and to spend more time adjusting the configuration to solve these unintended consequences. In short, there is not an easy way to eliminate all ads. Either take the easy way and settle for most ads blocked with the default configuration, or jump in and tweak it for your personal surfing habits and preferences.

Secondly, a brief explanation of Privoxy's "actions". "Actions" in this context, are the directives we use to tell Privoxy to perform some task relating to HTTP transactions (i.e. web browsing). We tell Privoxy to take some "action". Each action has a unique name and function. While there are many potential actions in Privoxy's arsenal, only a few are used for ad blocking[. Actions,](#page-25-1) and [action configuration files,](#page-23-0) are explained in depth below.

Actions are specified in Privoxy's configuration, followed by one or more URLs to which the action should apply. URLs can actually be URL type **patterns** that use wildcards so they can apply potentially to a range of similar URLs. The actions, together with the URL patterns are called a section.

When you connect to a website, the full URL will either match one or more of the sections as defined in Privoxy's configuration, or not. If so, then Privoxy will perform the respective actions. If not, then nothing special happens. Furthermore, web pages may contain embedded, secondary URLs that your web browser will use to load additional components of the page, as it parses the original page's HTML content. An ad image for instance, is just an URL embedded in the page somewhere. The image itself may be on the same server, or a server somewhere else on the Internet. Complex web pages will have many such embedded URLs.

The actions we need to know about for ad [block](#page-26-0)ing are: block, [handle−as−image](#page-29-0), and [set−image−blocker](#page-34-2).

• [block](#page-26-0) – this action stops any contact between your browser and any URL patterns that match this action's configuration. It can be used for blocking ads, but also anything that is determined to be unwanted. By itself, it simply stops any communication with the remote server and sends Privoxy's own built−in BLOCKED page instead to let you now what has happened. [handle−as−image](#page-29-0)

The configuration options on what to display instead of the ad are:

pattern – a checkerboard pattern, so that an ad replacement is obvious. This is the default.

blank − A very small empty GIF image is displayed. This is the so−called "invisible" configuration option.

http://<URL> - A redirect to any image anywhere of the user's choosing (advanced usage).

The quickest way to adjust any of these settings is with your browser through the special Privoxy editor at [http://config.privoxy.org/show−status](http://config.privoxy.org/show-status) (shortcut[: http://p.p/show−status\)](http://p.p/). This is an internal page, and does not require Internet access. Select the appropriate "actions" file, and click "Edit". It is best to put personal or local preferences in user . action since this is not meant to be overwritten during upgrades, and will over−ride the settings in other files. Here you can insert new "actions", and URLs for ad blocking or other purposes, and make other adjustments to the configuration. Privoxy will detect these changes automatically.

A quick and simple step by step example:

- Right click on the ad image to be blocked, then select "Copy Link Location" from the pop−up menu.
- Set your browser t[o http://config.privoxy.org/show−status](http://config.privoxy.org/show-status)
- Find user.action in the top section, and click on "Edit": •

**Figure 1. Actions Files in Use**

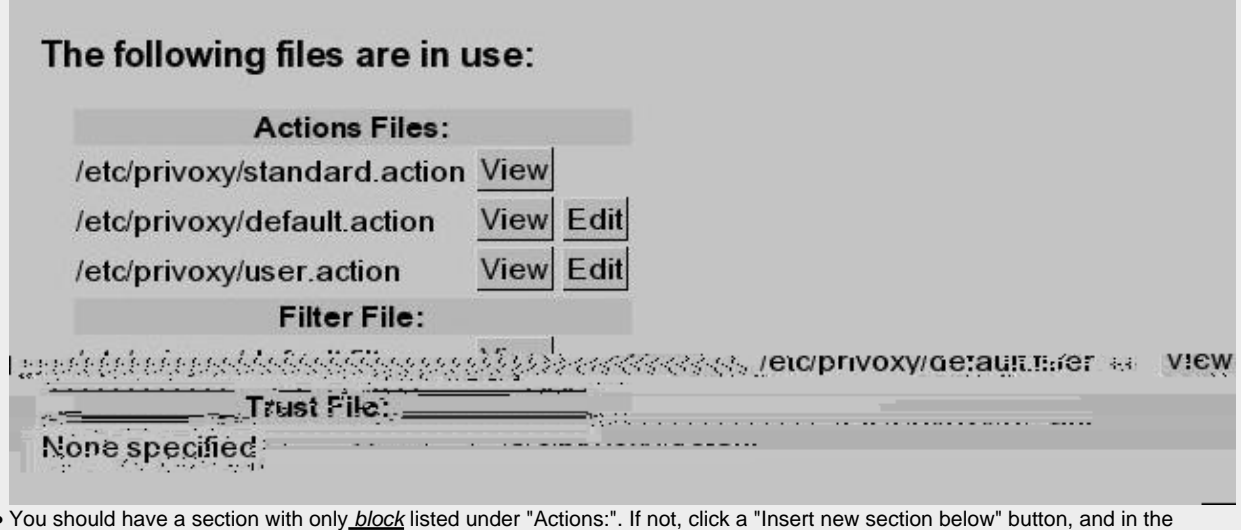

- new section that just appeared, click the Edit button right under the word "Actions:". This will bring up a list of all actions. Find [block](#page-26-0) near the top, and click in the "Enabled" column, then "Submit" just below the list. •
- Now, in the [block](#page-26-0) actions section, click the "Add" button, and paste the URL the browser got from "Copy Link Location". Remove the http:// at the beginning of the URL. Then, click "Submit" (or "OK" if in a pop−up window).
- 
- Now go back to the original page, and press **SHIFT−Reload** (or flush all browser caches). The image should be gone now.

This is a very crude and simple example. There might be good reasons to use a wildcard pattern match to include potentially similar images from the same site. For a more extensive explanation of "patterns", and the entire actions concept, see [the Actions section](#page-23-0).

For advanced users who want to hand edit their config files, you might want to now go to the [Actions Files Tutorial](#page-35-0). The ideas explained therein also apply to the web−based editor.

# <span id="page-9-0"></span>**5. Starting Privoxy**

Before launching Privoxy for the first time, you will want to configure your browser(s) to use Privoxy as a HTTP and HTTPS proxy. The default is 127.0.0.1 (or localhost) for the proxy address, and port 8118 (earlier versions used port 8000). This is the one configuration step that must be done!

Please note that Privoxy can only proxy HTTP and HTTPS traffic. It will not work with FTP or other protocols.

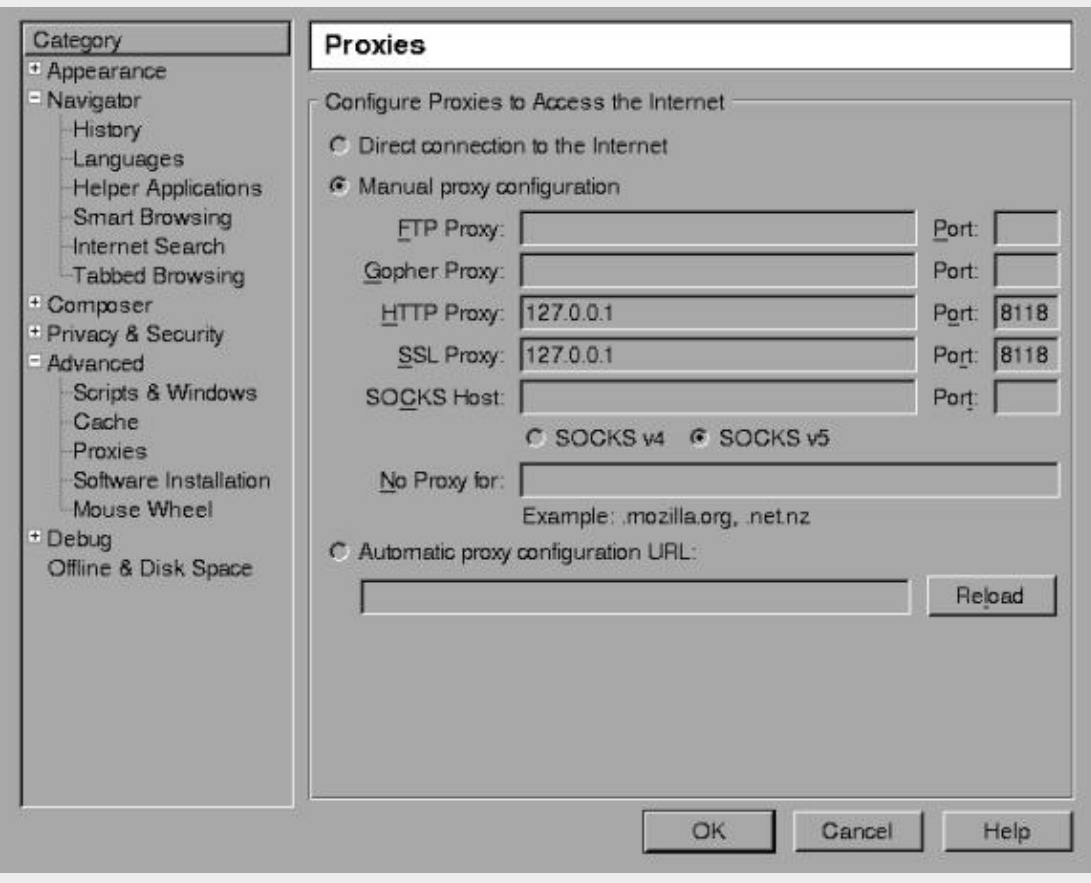

### **Figure 2. Proxy Configuration (Mozilla)**

With Netscape (and Mozilla), this can be set under:

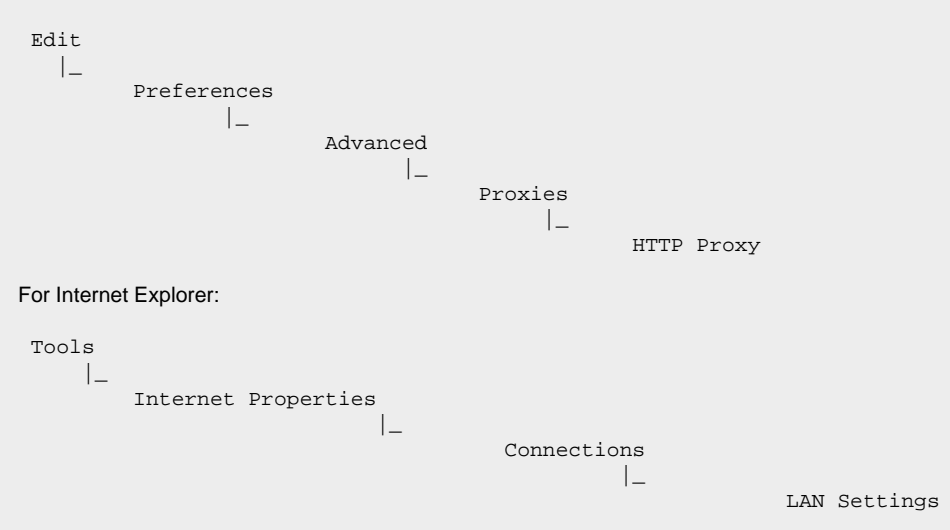

Then, check "Use Proxy" and fill in the appropriate info (Address: 127.0.0.1, Port: 8118). Include HTTPS (SSL), if you want HTTPS proxy

support too.

After doing this, flush your browser's disk and memory caches to force a re−reading of all pages and to get rid of any ads that may be cached. You are now ready to start enjoying the benefits of using Privoxy!

Privoxy is typically started by specifying the main configuration file to be used on the command line. If no configuration file is specified on the command line, Privoxy will look for a file named config in the current directory. Except on Win32 where it will try config.txt.

### <span id="page-10-0"></span>**5.1. Red Hat and Conectiva**

We use a script. Note that Red Hat does not start Privoxy upon booting per default. It will use the file /etc/privoxy/config as its main configuration file.

```
 # /etc/rc.d/init.d/privoxy start
```
### <span id="page-10-1"></span>**5.2. Debian**

We use a script. Note that Debian starts Privoxy upon booting per default. It will use the file /etc/privoxy/config as its main configuration file.

```
 # /etc/init.d/privoxy start
```
### <span id="page-10-2"></span>**5.3. SuSE**

We use a script. It will use the file /etc/privoxy/config as its main configuration file. Note that SuSE starts Privoxy upon booting your PC.

```
 # rcprivoxy start
```
## <span id="page-10-3"></span>**5.4. Windows**

Click on the Privoxy Icon to start Privoxy. If no configuration file is specified on the command line, Privoxy will look for a file named config.txt. Note that Windows will automatically start Privoxy upon booting you PC.

## <span id="page-10-4"></span>**5.5. Solaris, NetBSD, FreeBSD, HP−UX and others**

Example Unix startup command:

```
 # /usr/sbin/privoxy /etc/privoxy/config
```
## <span id="page-10-5"></span>**5.6. OS/2**

During installation, Privoxy is configured to start automatically when the system restarts. You can start it manually by double−clicking on the Privoxy icon in the Privoxy folder.

## <span id="page-10-6"></span>**5.7. Mac OSX**

During installation, Privoxy is configured to start automatically when the system restarts. To start Privoxy by hand, double−click on the StartPrivoxy.command icon in the /Library/Privoxy folder. Or, type this command in the Terminal:

```
 /Library/Privoxy/StartPrivoxy.command
```
You will be prompted for the administrator password.

## <span id="page-10-7"></span>**5.8. AmigaOS**

Start Privoxy (with RUN <>NIL:) in your startnet script (AmiTCP), in s:user−startup (RoadShow), as startup program in your startup script (Genesis), or as startup action (Miami and MiamiDx). Privoxy will automatically quit when you quit your TCP/IP stack (just ignore the harmless warning your TCP/IP stack may display that Privoxy is still running).

## <span id="page-11-0"></span>**5.9. Gentoo**

A script is again used. It will use the file /etc/privoxy/config as its main configuration file.

/etc/init.d/privoxy start

Note that Privoxy is not automatically started at boot time by default. You can change this with the rc−update command.

rc−update add privoxy default

## <span id="page-11-1"></span>**5.10. Command Line Options**

Privoxy may be invoked with the following command−line options:

- --version
- Print version info and exit. Unix only.
- −−help •

Print short usage info and exit. Unix only.

−−no−daemon •

Don't become a daemon, i.e. don't fork and become process group leader, and don't detach from controlling tty. Unix only. −−pidfile FILE •

On startup, write the process ID to FILE. Delete the FILE on exit. Failure to create or delete the FILE is non−fatal. If no FILE option is given, no PID file will be used. Unix only.

−−user USER[.GROUP] •

After (optionally) writing the PID file, assume the user ID of USER, and if included the GID of GROUP. Exit if the privileges are not sufficient to do so. Unix only.

−−chroot •

Before changing to the user ID given in the -−user option, chroot to that user's home directory, i.e. make the kernel pretend to the Privoxy process that the directory tree starts there. If set up carefully, this can limit the impact of possible vulnerabilities in Privoxy to the files contained in that hierarchy. Unix only.

• configfile

If no configfile is included on the command line, Privoxy will look for a file named "config" in the current directory (except on Win32 where it will look for "config.txt" instead). Specify full path to avoid confusion. If no config file is found, Privoxy will fail to start.

# <span id="page-12-0"></span>**6. Privoxy Configuration**

All Privoxy configuration is stored in text files. These files can be edited with a text editor. Many important aspects of Privoxy can also be controlled easily with a web browser.

## <span id="page-12-1"></span>**6.1. Controlling Privoxy with Your Web Browser**

<span id="page-12-2"></span>Privoxy's user interface can be reached through the special URL<http://config.privoxy.org/>(shortcut:<http://p.p/>), which is a built-in page and works without Internet access. You will see the following section:

## **Privoxy Menu**

- ª [View & change the current configuration](http://config.privoxy.org/show-status)
- <sup>a</sup> [View the source code version numbers](http://config.privoxy.org/show-version)
- a [View the request headers.](http://config.privoxy.org/show-request)
- ª [Look up which actions apply to a URL and why](http://config.privoxy.org/show-url-info)
- <sup>a</sup> [Toggle Privoxy on or off](http://config.privoxy.org/toggle)
- ª [Documentation](http://www.privoxy.org/3.0.3/user-manual/)

This should be self-explanatory. Note the first item leads to an editor for th[e actions files](#page-23-0), which is where the ad, banner, cookie, and URL blocking magic is configured as well as other advanced features of Privoxy. This is an easy way to adjust various aspects of Privoxy configuration. The actions file, and other configuration files, are explained in detail below.

"Toggle Privoxy On or Off" is handy for sites that might have problems with your current actions and filters. You can in fact use it as a test to see whether it is Privoxy causing the problem or not. Privoxy continues to run as a proxy in this case, but all manipulation is disabled, i.e. Privoxy acts like a normal forwarding proxy. There is even a toggl[e Bookmarklet](#page-51-1) offered, so that you can toggle Privoxy with one click from your browser.

## <span id="page-12-3"></span>**6.2. Configuration Files Overview**

For Unix, \*BSD and Linux, all configuration files are located in /etc/privoxy/ by default. For MS Windows, OS/2, and AmigaOS these are all in the same directory as the Privoxy executable.

The installed defaults provide a reasonable starting point, though some settings may be aggressive by some standards. For the time being, the principle configuration files are:

- $\bullet$  The <u>main configuration file</u> is named  $\mathrm{config}$  on Linux, Unix, BSD, OS/2, and AmigaOS and  $\mathrm{config.txt}$  on Windows. This is a required file.
- default.action (the main [actions file\)](#page-23-0) is used to define which "actions" relating to banner–blocking, images, pop–ups, content modification, cookie handling etc should be applied by default. It also defines many exceptions (both positive and negative) from this default set of actions that enable Privoxy to selectively eliminate the junk, and only the junk, on as many websites as possible.

Multiple actions files may be defined in config. These are processed in the order they are defined. Local customizations and locally preferred exceptions to the default policies as defined in default.action (which you will most probably want to define sooner or later) are probably best applied in user.action, where you can preserve them across upgrades. standard.action is for Privoxy's internal use.

There is also a web based editor that can be accessed from [http://config.privoxy.org/show−status](http://config.privoxy.org/show-status) (Shortcut: http://p.p/show-status) for the various actions files.

• default.filter (th[e filter file\)](#page-41-0) can be used to re−write the raw page content, including viewable text as well as embedded HTML and JavaScript, and whatever else lurks on any given web page. The filtering jobs are only pre−defined here; whether to apply them or not is up to the actions files. Only one filter file may be defined.

All files use the "#" character to denote a comment (the rest of the line will be ignored) and understand line continuation through placing a backslash ("\") as the very last character in a line. If the # is preceded by a backslash, it looses its special function. Placing a # in front of an otherwise valid configuration line to prevent it from being interpreted is called "commenting out" that line.

The actions files and default.filter can use Perl styl[e regular expressions](#page-50-1) for maximum flexibility.

After making any changes, there is no need to restart Privoxy in order for the changes to take effect. Privoxy detects such changes automatically. Note, however, that it may take one or two additional requests for the change to take effect. When changing the listening address of Privoxy, these "wake up" requests must obviously be sent to the old listening address.

# <span id="page-13-0"></span>**7. The Main Configuration File**

Again, the main configuration file is named config on Linux/Unix/BSD and OS/2, and config.txt on Windows. Configuration lines consist of an initial keyword followed by a list of values, all separated by whitespace (any number of spaces or tabs). For example:

confdir /etc/privoxy

Assigns the value /etc/privoxy to the option confdir and thus indicates that the configuration directory is named "/etc/privoxy/".

All options in the config file except for confdir and logdir are optional. Watch out in the below description for what happens if you leave them unset.

The main config file controls all aspects of Privoxy's operation that are not location dependent (i.e. they apply universally, no matter where you may be surfing).

## <span id="page-13-1"></span>**7.1. Configuration and Log File Locations**

Privoxy can (and normally does) use a number of other files for additional configuration, help and logging. This section of the configuration file tells Privoxy where to find those other files.

The user running Privoxy, must have read permission for all configuration files, and write permission to any files that would be modified, such as log files and actions files.

#### <span id="page-13-2"></span>**7.1.1. confdir**

Specifies:

```
The directory where the other configuration files are located
Type of value:
          Path name
Default value:
          /etc/privoxy (Unix) or Privoxy installation dir (Windows)
Effect if unset:
          Mandatory
Notes:
          No trailing "/", please
```
When development goes modular and multi−user, the blocker, filter, and per−user config will be stored in subdirectories of "confdir". For now, the configuration directory structure is flat, except for confdir/templates, where the HTML templates for CGI output reside (e.g. Privoxy's 404 error page).

#### **7.1.2. logdir**

Specifies:

```
The directory where all logging takes place (i.e. where logfile and jarfile are located)
Type of value:
          Path name
Default value:
          /var/log/privoxy (Unix) or Privoxy installation dir (Windows)
Effect if unset:
          Mandatory
Notes:
          No trailing "/", please
```
#### **7.1.3. actionsfile**

Specifies: The [actions file\(s\)](#page-23-0) to use Type of value: File name, relative to confdir, without the .action suffix Default values: standard # Internal purposes, no editing recommended default # Main actions file user # User customizations Effect if unset:

No actions are taken at all. Simple neutral proxying.

#### Notes:

Multiple actionsfile lines are permitted, and are in fact recommended!

The default values include standard.action, which is used for internal purposes and should be loaded, default.action, which is the "main" actions file maintained by the developers, and user.action, where you can make your personal additions.

Actions files are where all the per site and per URL configuration is done for ad blocking, cookie management, privacy considerations, etc. There is no point in using Privoxy without at least one actions file.

#### <span id="page-14-1"></span>**7.1.4. filterfile**

Specifies:

The [filter file](#page-41-0) to use

Type of value:

File name, relative to confdir

Default value:

default.filter (Unix) or default.filter.txt (Windows)

Effect if unset:

No textual content filtering takes place, i.e. all +*filter{name}* actions in the actions files are turned neutral.

Notes:

The [filter file](#page-41-0) contains content modification rules that us[e regular expressions](#page-50-1). These rules permit powerful changes on the content of Web pages, e.g., you could disable your favorite JavaScript annoyances, re−write the actual displayed text, or just have some fun replacing "Microsoft" with "MicroSuck" wherever it appears on a Web page.

The +*[filter{](#page-28-0)name}* actions rely on the relevant filter (name) to be defined in the filter file!

A pre−defined filter file called default.filter that contains a bunch of handy filters for common problems is included in the distribution. See the section on the [filter](#page-28-0) action for a list.

#### <span id="page-14-0"></span>**7.1.5. logfile**

#### Specifies:

The log file to use

Type of value: File name, relative to logdir

#### Default value:

logfile (Unix) or privoxy.log (Windows)

Effect if unset:

No log file is used, all log messages go to the console (STDERR).

Notes:

The logfile is where all logging and error messages are written. The level of detail and number of messages are set with the debug option (see below). The logfile can be useful for tracking down a problem with Privoxy (e.g., it's not blocking an ad you think it should block) but in most cases you probably will never look at it.

Your logfile will grow indefinitely, and you will probably want to periodically remove it. On Unix systems, you can do this with a cron job (see "man cron"). For Red Hat, a **logrotate** script has been included.

On SuSE Linux systems, you can place a line like "/var/log/privoxy.\* +1024k 644 nobody.nogroup" in /etc/logfiles, with the effect that cron.daily will automatically archive, gzip, and empty the log, when it exceeds 1M size.

Any log files must be writable by whatever user Privoxy is being run as (default on UNIX, user id is "privoxy").

#### **7.1.6. jarfile**

Specifies: The file to store intercepted cookies in Type of value: File name, relative to logdir Default value: jarfile (Unix) or privoxy.jar (Windows) Effect if unset: Intercepted cookies are not stored at all. Notes: The jarfile may grow to ridiculous sizes over time.

#### <span id="page-15-1"></span>**7.1.7. trustfile**

Specifies:

The trust file to use

Type of value:

File name, relative to confdir

Default value:

Unset (commented out). When activated: trust (Unix) or trust.txt (Windows)

Effect if unset:

The entire trust mechanism is turned off.

Notes:

The trust mechanism is an experimental feature for building white−lists and should be used with care. It is NOT recommended for the casual user.

If you specify a trust file, Privoxy will only allow access to sites that are specified in the trustfile. Sites can be listed in one of two ways:

Prepending a ~ character limits access to this site only (and any sub–paths within this site), e.g. ~www.example.com.

Or, you can designate sites as trusted referrers, by prepending the name with a + character. The effect is that access to untrusted sites will be granted -- but only if a link from this trusted referrer was used. The link target will then be added to the "trustfile" so that future, direct accesses will be granted. Sites added via this mechanism do not become trusted referrers themselves (i.e. they are added with  $a \sim$  designation).

If you use the + operator in the trust file, it may grow considerably over time.

It is recommended that Privoxy be compiled with the --disable-force, --disable-toggle and --disable-editor options, if this feature is to be used.

Possible applications include limiting Internet access for children.

## <span id="page-15-0"></span>**7.2. Local Set−up Documentation**

If you intend to operate Privoxy for more users than just yourself, it might be a good idea to let them know how to reach you, what you block and why you do that, your policies, etc.

#### **7.2.1. user−manual**

Specifies: Location of the Privoxy User Manual. Type of value: A fully qualified URI Default value: Unset Effect if unset: [http://www.privoxy.org/](http://www.privoxy.org/user-manual/)version/user−manual/ will be used, where version is the Privoxy version. Notes: The User Manual URI is used for help links from some of the internal CGI pages. The manual itself is normally packaged with the binary distributions, so you probably want to set this to a locally installed copy. For multi−user setups, you could provide a copy on a local webserver for all your users and use the corresponding URL here. Examples:

Unix, in local filesystem:

user−manual file:///usr/share/doc/privoxy−3.0.3/user−manual/

Windows, in local filesystem, must use forward slash notation:

user−manual file:/c:/some−dir/privoxy−3.0.3/user−manual/

Windows, UNC notation (with forward slashes):

user−manual file://///some−server/some−path/privoxy−3.0.3/user−manual/

Any platform, on local webserver (called "local−webserver"):

user−manual http://local−webserver/privoxy−user−manual/

#### **Warning**

If set, this option should be the first option in the config file, because it is used while the config file is being read.

#### **7.2.2. trust−info−url**

**Specifies:** 

A URL to be displayed in the error page that users will see if access to an untrusted page is denied.

Type of value: URL

Default value:

Two example URL are provided

Effect if unset:

No links are displayed on the "untrusted" error page.

#### Notes:

The value of this option only matters if the experimental trust mechanism has been activated. (See [trustfile](#page-15-1) above.)

If you use the trust mechanism, it is a good idea to write up some on−line documentation about your trust policy and to specify the URL(s) here. Use multiple times for multiple URLs.

The URL(s) should be added to the trustfile as well, so users don't end up locked out from the information on why they were locked out in the first place!

#### **7.2.3. admin−address**

Specifies:

An email address to reach the proxy administrator.

Type of value: Email address

Default value:

Unset

Effect if unset:

No email address is displayed on error pages and the CGI user interface.

If both admin−address and proxy−info−url are unset, the whole "Local Privoxy Support" box on all generated pages will not be shown.

#### **7.2.4. proxy−info−url**

Specifies:

Notes:

A URL to documentation about the local Privoxy setup, configuration or policies.

Type of value:

URL Default value:

**Unset** 

Effect if unset:

No link to local documentation is displayed on error pages and the CGI user interface.

Notes:

If both admin−address and proxy−info−url are unset, the whole "Local Privoxy Support" box on all generated pages will not be shown.

This URL shouldn't be blocked ;−)

### <span id="page-16-0"></span>**7.3. Debugging**

These options are mainly useful when tracing a problem. Note that you might also want to invoke Privoxy with the --no-daemon command line option when debugging.

#### **7.3.1. debug**

Specifies: Key values that determine what information gets logged to the [logfile](#page-14-0). Type of value: Integer values Default value: 12289 (i.e.: URLs plus informational and warning messages) Effect if unset: Nothing gets logged. Notes:

#### The available debug levels are:

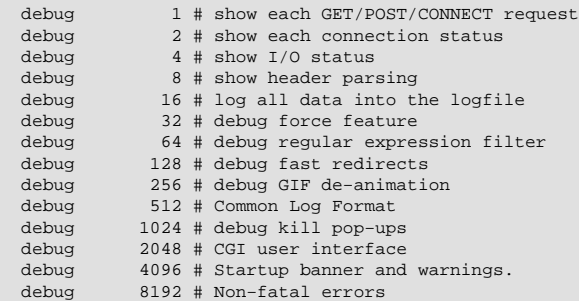

To select multiple debug levels, you can either add them or use multiple debug lines.

A debug level of 1 is informative because it will show you each request as it happens. 1, 4096 and 8192 are highly recommended so that you will notice when things go wrong. The other levels are probably only of interest if you are hunting down a specific problem. They can produce a hell of an output (especially 16).

The reporting of fatal errors (i.e. ones which crash Privoxy) is always on and cannot be disabled.

If you want to use CLF (Common Log Format), you should set "debug 512" ONLY and not enable anything else.

#### **7.3.2. single−threaded**

```
Specifies:
          Whether to run only one server thread
Type of value:
          None
Default value:
          Unset
Effect if unset:
          Multi−threaded (or, where unavailable: forked) operation, i.e. the ability to serve multiple requests simultaneously.
Notes:
          This option is only there for debug purposes and you should never need to use it. It will drastically reduce performance.
```
## <span id="page-17-0"></span>**7.4. Access Control and Security**

This section of the config file controls the security−relevant aspects of Privoxy's configuration.

#### <span id="page-17-1"></span>**7.4.1. listen−address**

#### Specifies:

The IP address and TCP port on which Privoxy will listen for client requests.

Type of value: [IP−Address]:Port

### Default value:

127.0.0.1:8118

#### Effect if unset:

Bind to 127.0.0.1 (localhost), port 8118. This is suitable and recommended for home users who run Privoxy on the same machine as their browser.

Notes:

You will need to configure your browser(s) to this proxy address and port.

If you already have another service running on port 8118, or if you want to serve requests from other machines (e.g. on your local network) as well, you will need to override the default.

If you leave out the IP address, Privoxy will bind to all interfaces (addresses) on your machine and may become reachable from the Internet. In that case, consider usin[g access control lists](#page-18-0) (ACL's, see below), and/or a firewall.

If you open Privoxy to untrusted users, you will also want to turn off the [enable−edit−actions](#page-18-1) and [enable−remote−toggle](#page-18-2) options!

#### Example:

Suppose you are running Privoxy on a machine which has the address 192.168.0.1 on your local private network (192.168.0.0) and has another outside connection with a different address. You want it to serve requests from inside only:

listen−address 192.168.0.1:8118

#### **7.4.2. toggle**

Specifies:

Initial state of "toggle" status

Type of value:

1 or  $\theta$ 

Default value: 1

Effect if unset:

Act as if toggled on

Notes:

If set to 0, Privoxy will start in "toggled off" mode, i.e. behave like a normal, content−neutral proxy where all ad blocking, filtering, etc are disabled. See enable−remote−toggle below. This is not really useful anymore, since toggling is much easier via [the web interface](http://config.privoxy.org/toggle) than via editing the conf file.

The windows version will only display the toggle icon in the system tray if this option is present.

#### <span id="page-18-2"></span>**7.4.3. enable−remote−toggle**

#### Specifies:

Whether or not th[e web−based toggle feature](http://config.privoxy.org/toggle) may be used

Type of value: 0 or 1

Default value:

1 Effect if unset:

The web−based toggle feature is disabled.

Notes:

When toggled off, Privoxy acts like a normal, content−neutral proxy, i.e. it acts as if none of the actions applied to any URL.

For the time being, access to the toggle feature can not be controlled separately by "ACLs" or HTTP authentication, so that everybody who can access Privoxy (see "ACLs" and listen−address above) can toggle it for all users. So this option is not recommended for multi−user environments with untrusted users.

Note that you must have compiled Privoxy with support for this feature, otherwise this option has no effect.

#### <span id="page-18-1"></span>**7.4.4. enable−edit−actions**

Specifies:

Whether or not th[e web−based actions file editor](http://config.privoxy.org/show-status) may be used

Type of value: 0 or 1

Default value:

1

#### Effect if unset:

The web−based actions file editor is disabled.

Notes:

For the time being, access to the editor can not be controlled separately by "ACLs" or HTTP authentication, so that everybody who can access Privoxy (see "ACLs" and listen-address above) can modify its configuration for all users. So this option is not recommended for multi−user environments with untrusted users.

Note that you must have compiled Privoxy with support for this feature, otherwise this option has no effect.

#### <span id="page-18-0"></span>**7.4.5. ACLs: permit−access and deny−access**

Specifies:

Who can access what.

Type of value:

src\_addr[/src\_masklen] [dst\_addr[/dst\_masklen]]

Where src\_addr and dst\_addr are IP addresses in dotted decimal notation or valid DNS names, and src\_masklen and dst\_masklen are subnet masks in CIDR notation, i.e. integer values from 2 to 30 representing the length (in bits) of the network address. The masks and the whole destination part are optional.

Default value:

Unset Effect if unset:

Don't restrict access further than implied by listen−address

Notes:

Access controls are included at the request of ISPs and systems administrators, and are not usually needed by individual users. For a typical home user, it will normally suffice to ensure that Privoxy only listens on the localhost (127.0.0.1) or internal (home) network address by means of the [listen−address](#page-17-1) option.

Please see the warnings in the FAQ that this proxy is not intended to be a substitute for a firewall or to encourage anyone to defer addressing basic security weaknesses.

Multiple ACL lines are OK. If any ACLs are specified, then the Privoxy talks only to IP addresses that match at least one permit−access line and don't match any subsequent deny−access line. In other words, the last match wins, with the default being deny−access.

If Privoxy is using a forwarder (see forward below) for a particular destination URL, the dst\_addr that is examined is the address of the forwarder and NOT the address of the ultimate target. This is necessary because it may be impossible for the local Privoxy to determine the IP address of the ultimate target (that's often what gateways are used for).

You should prefer using IP addresses over DNS names, because the address lookups take time. All DNS names must resolve! You can not use domain patterns like "\*.org" or partial domain names. If a DNS name resolves to multiple IP addresses, only the first one is used.

Denying access to particular sites by ACL may have undesired side effects if the site in question is hosted on a machine which also hosts other sites.

#### **Examples**

Explicitly define the default behavior if no ACL and listen-address are set: "localhost" is OK. The absence of a dst\_addr implies that all destination addresses are OK:

permit−access localhost

Allow any host on the same class C subnet as www.privoxy.org access to nothing but www.example.com:

```
 permit−access www.privoxy.org/24 www.example.com/32
```
Allow access from any host on the 26−bit subnet 192.168.45.64 to anywhere, with the exception that 192.168.45.73 may not access www.dirty−stuff.example.com:

permit−access 192.168.45.64/26<br>deny-access 192.168.45.73 deny−access 192.168.45.73 www.dirty−stuff.example.com

#### <span id="page-19-1"></span>**7.4.6. buffer−limit**

Specifies:

Maximum size of the buffer for content filtering. Type of value: Size in Kbytes

Default value: 4096

Effect if unset:

Use a 4MB (4096 KB) limit.

Notes:

For content filtering, i.e. the +filter and +deanimate−gif actions, it is necessary that Privoxy buffers the entire document body. This can be potentially dangerous, since a server could just keep sending data indefinitely and wait for your RAM to exhaust -− with nasty consequences. Hence this option.

When a document buffer size reaches the buffer-limit, it is flushed to the client unfiltered and no further attempt to filter the rest of the document is made. Remember that there may be multiple threads running, which might require up to buffer−limit Kbytes each, unless you have enabled "single−threaded" above.

### <span id="page-19-0"></span>**7.5. Forwarding**

This feature allows routing of HTTP requests through a chain of multiple proxies. It can be used to better protect privacy and confidentiality when accessing specific domains by routing requests to those domains through an anonymous public proxy (see e.g. [http://www.multiproxy.org/anon\\_list.htm\)](http://www.multiproxy.org/anon_list.htm) Or to use a caching proxy to speed up browsing. Or chaining to a parent proxy may be necessary because the machine that Privoxy runs on has no direct Internet access.

Also specified here are SOCKS proxies. Privoxy supports the SOCKS 4 and SOCKS 4A protocols.

#### **7.5.1. forward**

#### Specifies:

To which parent HTTP proxy specific requests should be routed.

Type of value:

target\_pattern http\_parent[:port]

where target\_pattern is [a URL pattern](#page-24-2) that specifies to which requests (i.e. URLs) this forward rule shall apply. Use / to denote "all URLs". http\_parent[:port] is the DNS name or IP address of the parent HTTP proxy through which the requests should be forwarded, optionally followed by its listening port (default: 8080). Use a single dot (.) to denote "no forwarding".

Default value:

### **Unset**

Effect if unset:

Don't use parent HTTP proxies.

#### Notes:

If http\_parent is ".", then requests are not forwarded to another HTTP proxy but are made directly to the web servers.

Multiple lines are OK, they are checked in sequence, and the last match wins.

#### Examples:

Everything goes to an example anonymizing proxy, except SSL on port 443 (which it doesn't handle):

anon-proxy.example.org:8080 forward /<br>forward :443

Everything goes to our example ISP's caching proxy, except for requests to that ISP's sites:

 forward / caching−proxy.example−isp.net:8000 forward .example−isp.net .

#### **7.5.2. forward−socks4 and forward−socks4a**

#### **Specifies:**

Through which SOCKS proxy (and to which parent HTTP proxy) specific requests should be routed.

### Type of value:

target\_pattern socks\_proxy[:port] http\_parent[:port]

where target pattern is [a URL pattern](#page-24-2) that specifies to which requests (i.e. URLs) this forward rule shall apply. Use / to denote "all URLs". http\_parent and socks\_proxy are IP addresses in dotted decimal notation or valid DNS names (http\_parent may be "." to denote "no HTTP forwarding"), and the optional port parameters are TCP ports, i.e. integer values from 1 to 64535

### Default value:

Unset Effect if unset:

Don't use SOCKS proxies.

#### Notes:

Multiple lines are OK, they are checked in sequence, and the last match wins.

The difference between forward−socks4 and forward−socks4a is that in the SOCKS 4A protocol, the DNS resolution of the target hostname happens on the SOCKS server, while in SOCKS 4 it happens locally.

If http\_parent is ".", then requests are not forwarded to another HTTP proxy but are made (HTTP−wise) directly to the web servers, albeit through a SOCKS proxy.

#### Examples:

From the company example.com, direct connections are made to all "internal" domains, but everything outbound goes through their ISP's proxy by way of example.com's corporate SOCKS 4A gateway to the Internet.

 forward−socks4a / socks−gw.example.com:1080 www−cache.example−isp.net:8080 forward .example.com

A rule that uses a SOCKS 4 gateway for all destinations but no HTTP parent looks like this:

forward−socks4 / socks−gw.example.com:1080 .

#### **7.5.3. Advanced Forwarding Examples**

If you have links to multiple ISPs that provide various special content only to their subscribers, you can configure multiple Privoxies which have connections to the respective ISPs to act as forwarders to each other, so that your users can see the internal content of all ISPs.

Assume that host−a has a PPP connection to isp−a.net. And host−b has a PPP connection to isp−b.net. Both run Privoxy. Their

#### forwarding configuration can look like this:

host−a:

 forward / . forward .isp−b.net host−b:8118

host−b:

 forward / . forward .isp−a.net host−a:8118

Now, your users can set their browser's proxy to use either host−a or host−b and be able to browse the internal content of both isp−a and isp−b.

If you intend to chain Privoxy and squid locally, then chain as *browser −> squid −> privoxy* is the recommended way.

Assuming that Privoxy and squid run on the same box, your squid configuration could then look like this:

```
 # Define Privoxy as parent proxy (without ICP) 
 cache_peer 127.0.0.1 parent 8118 7 no−query 
 # Define ACL for protocol FTP 
 acl ftp proto FTP 
 # Do not forward FTP requests to Privoxy
 always_direct allow ftp 
 # Forward all the rest to Privoxy
 never_direct allow all
```
You would then need to change your browser's proxy settings to squid's address and port. Squid normally uses port 3128. If unsure consult http\_port in squid.conf.

You could just as well decide to only forward requests for Windows executables through a virus−scanning parent proxy, say, on antivir.example.com, port 8010:

```
forward /<br>forward /.*\.(exe|com|dll|zip)$ antivir.example.com:8010
forward /.*\.(exe|com|dll|zip)$
```
## <span id="page-21-0"></span>**7.6. Windows GUI Options**

Privoxy has a number of options specific to the Windows GUI interface:

If "activity−animation" is set to 1, the Privoxy icon will animate when "Privoxy" is active. To turn off, set to 0.

activity−animation 1

If "log−messages" is set to 1, Privoxy will log messages to the console window:

log−messages 1

If "log−buffer−size" is set to 1, the size of the log buffer, i.e. the amount of memory used for the log messages displayed in the console window, will be limited to "log−max−lines" (see below).

Warning: Setting this to 0 will result in the buffer to grow infinitely and eat up all your memory!

log−buffer−size 1

log−max−lines is the maximum number of lines held in the log buffer. See above.

log−max−lines 200

If "log−highlight−messages" is set to 1, Privoxy will highlight portions of the log messages with a bold−faced font:

log−highlight−messages 1

The font used in the console window:

log−font−name Comic Sans MS

Font size used in the console window:

log−font−size 8

"show−on−task−bar" controls whether or not Privoxy will appear as a button on the Task bar when minimized:

show−on−task−bar 0

If "close−button−minimizes" is set to 1, the Windows close button will minimize Privoxy instead of closing the program (close with the exit option on the File menu).

close−button−minimizes 1

The "hide−console" option is specific to the MS−Win console version of Privoxy. If this option is used, Privoxy will disconnect from and hide the command console.

#hide−console

# <span id="page-23-0"></span>**8. Actions Files**

The actions files are used to define what actions Privoxy takes for which URLs, and thus determine how ad images, cookies and various other aspects of HTTP content and transactions are handled, and on which sites (or even parts thereof). There are three such files included with Privoxy with differing purposes:

- default.action is the primary action file that sets the initial values for all actions. It is intended to provide a base level of functionality for Privoxy's array of features. So it is a set of broad rules that should work reasonably well for users everywhere. This is the file that the developers are keeping updated, an[d making available to users.](#page-5-3)
- user.action − is intended to be for local site preferences and exceptions. As an example, if your ISP or your bank has specific requirements, and need special handling, this kind of thing should go here. This file will not be upgraded.
- standard.action − is used by the web based editor, to set various pre−defined sets of rules for the default actions section in default.action. These have increasing levels of aggressiveness and have no influence on your browsing unless you select them explicitly in the editor. It is not recommend to edit this file.

The default profiles, and their associated actions, as pre−defined in standard.action are:

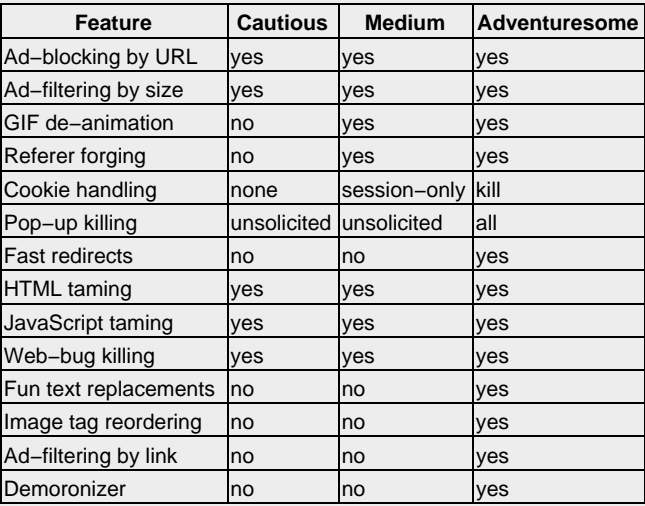

### **Table 1. Default Configurations**

The list of actions files to be used are defined in the main configuration file, and are processed in the order they are defined (e.g. default.action is typically process before user.action). The content of these can all be viewed and edited from [http://config.privoxy.org/show−status.](http://config.privoxy.org/show-status)

An actions file typically has multiple sections. If you want to use "aliases" in an actions file, you have to place the (optional[\) alias section](#page-34-1) at the top of that file. Then comes the default set of rules which will apply universally to all sites and pages (be very careful with using such a universal set in user.action or any other actions file after default.action, because it will override the result from consulting any previous file). And then below that, exceptions to the defined universal policies. You can regard user, action as an appendix to default.action, with the advantage that is a separate file, which makes preserving your personal settings across Privoxy upgrades easier.

Actions can be used to block anything you want, including ads, banners, or just some obnoxious URL that you would rather not see. Cookies can be accepted or rejected, or accepted only during the current browser session (i.e. not written to disk), content can be modified, JavaScripts tamed, user−tracking fooled, and much more. See below for [a complete list of actions](#page-25-1).

## <span id="page-23-1"></span>**8.1. Finding the Right Mix**

Note that som[e actions,](#page-25-1) like cookie suppression or script disabling, may render some sites unusable that rely on these techniques to work properly. Finding the right mix of actions is not always easy and certainly a matter of personal taste. In general, it can be said that the more "aggressive" your default settings (in the top section of the actions file) are, the more exceptions for "trusted" sites you will have to make later. If, for example, you want to crunch all cookies per default, you'll have to make exceptions from that rule for sites that you regularly use and that require cookies for actually useful puposes, like maybe your bank, favorite shop, or newspaper.

We have tried to provide you with reasonable rules to start from in the distribution actions files. But there is no general rule of thumb on these things. There just are too many variables, and sites are constantly changing. Sooner or later you will want to change the rules (and read this chapter again :).

## <span id="page-24-0"></span>**8.2. How to Edit**

The easiest way to edit the actions files is with a browser by using our browser−based editor, which can be reached from [http://config.privoxy.org/show−status.](http://config.privoxy.org/show-status) The editor allows both fine−grained control over every single feature on a per−URL basis, and easy choosing from wholesale sets of defaults like "Cautious", "Medium" or "Adventuresome". Warning: the "Adventuresome" setting is not only more aggressive, but includes settings that are fun and subversive, and which some may find of dubious merit!

If you prefer plain text editing to GUIs, you can of course also directly edit the the actions files. Look at default.action which is richly commented.

## <span id="page-24-1"></span>**8.3. How Actions are Applied to URLs**

Actions files are divided into sections. There are special sections, like the ["alias"](#page-34-1) sections which will be discussed later. For now let's concentrate on regular sections: They have a heading line (often split up to multiple lines for readability) which consist of a list of actions, separated by whitespace and enclosed in curly braces. Below that, there is a list of URL patterns, each on a separate line.

To determine which actions apply to a request, the URL of the request is compared to all patterns in each action file file. Every time it matches, the list of applicable actions for the URL is incrementally updated, using the heading of the section in which the pattern is located. If multiple matches for the same URL set the same action differently, the last match wins. If not, the effects are aggregated. E.g. a URL might match a regular section with a heading line of { +handle–as−image }, then later another one with just { [+block](#page-26-0) }, resulting in both actions to apply.

You can trace this process for any given URL by visiting [http://config.privoxy.org/show−url−info.](http://config.privoxy.org/show-url-info)

More detail on this is provided in the Appendix, [Anatomy of an Action](#page-52-1).

## <span id="page-24-2"></span>**8.4. Patterns**

As mentioned, Privoxy uses "patterns" to determine what actions might apply to which sites and pages your browser attempts to access. These "patterns" use wild card type pattern matching to achieve a high degree of flexibility. This allows one expression to be expanded and potentially match against many similar patterns.

Generally, a Privoxy pattern has the form <domain>/<path>, where both the <domain> and <path> are optional. (This is why the special / pattern matches all URLs). Note that the protocol portion of the URL pattern (e.g. http://) should not be included in the pattern. This is assumed already!

www.example.com/

is a domain−only pattern and will match any request to www.example.com, regardless of which document on that server is requested.

www.example.com

means exactly the same. For domain−only patterns, the trailing / may be omitted.

www.example.com/index.html

matches only the single document /index.html on www.example.com.

/index.html

matches the document /index.html, regardless of the domain, i.e. on any web server.

index.html matches nothing, since it would be interpreted as a domain name and there is no top−level domain called .html.

### <span id="page-24-3"></span>**8.4.1. The Domain Pattern**

The matching of the domain part offers some flexible options: if the domain starts or ends with a dot, it becomes unanchored at that end. For example:

.example.com

matches any domain that ENDS in .example.com

**www** 

matches any domain that STARTS with www.

.example.

matches any domain that CONTAINS .example. (Correctly speaking: It matches any FQDN that contains example as a domain.)

Additionally, there are wild−cards that you can use in the domain names themselves. They work pretty similar to shell wild−cards: "\*" stands for zero or more arbitrary characters, "?" stands for any single character, you can define character classes in square brackets and all of that can be freely mixed:

ad\*.example.com

matches "adserver.example.com", "ads.example.com", etc but not "sfads.example.com" \*ad\*.example.com

matches all of the above, and then some.

.?pix.com

matches www.ipix.com, pictures.epix.com, a.b.c.d.e.upix.com etc. www[1−9a−ez].example.c\*

matches www1.example.com, www4.example.cc, wwwd.example.cy, wwwz.example.com etc., but not wwww.example.com.

### <span id="page-25-0"></span>**8.4.2. The Path Pattern**

Privoxy uses Perl compatible regular expressions (through th[e PCRE](http://www.pcre.org/) library) for matching the path.

There is a[n Appendix](#page-50-1) with a brief quick-start into regular expressions, and full (very technical) documentation on PCRE regex syntax is available on−line at<http://www.pcre.org/man.txt>. You might also find the Perl man page on regular expressions (man perlre) useful, which is available on−line at<http://www.perldoc.com/perl5.6/pod/perlre.html>.

Note that the path pattern is automatically left–anchored at the "/", i.e. it matches as if it would start with a "^" (regular expression speak for the beginning of a line).

Please also note that matching in the path is CASE INSENSITIVE by default, but you can switch to case sensitive at any point in the pattern by using the "(?−i)" switch: www.example.com/(?−i)PaTtErN.\* will match only documents whose path starts with PaTtErN in exactly this capitalization.

## <span id="page-25-1"></span>**8.5. Actions**

All actions are disabled by default, until they are explicitly enabled somewhere in an actions file. Actions are turned on if preceded with a "+", and turned off if preceded with a "-". So a +action means "do that action", e.g. +block means "please block URLs that match the following patterns", and −block means "don't block URLs that match the following patterns, even if +block previously applied."

Again, actions are invoked by placing them on a line, enclosed in curly braces and separated by whitespace, like in {+some−action −some−other−action{some−parameter}}, followed by a list of URL patterns, one per line, to which they apply. Together, the actions line and the following pattern lines make up a section of the actions file.

There are three classes of actions:

• Boolean, i.e the action can only be "enabled" or "disabled". Syntax:

```
+name # enable action name
 −name # disable action name
```
Example: +block

• Parameterized, where some value is required in order to enable this type of action. Syntax:

```
+name{param} # enable action and set parameter to param,
# overwriting parameter from previous match if necessary<br>-name # disable action. The parameter can be omitted
                  −name # disable action. The parameter can be omitted
```
Note that if the URL matches multiple positive forms of a parameterized action, the last match wins, i.e. the params from earlier matches are simply ignored.

Example: +hide−user−agent{ Mozilla 1.0 }

Multi−value. These look exactly like parameterized actions, but they behave differently: If the action applies multiple times to • the same URL, but with different parameters, all the parameters from all matches are remembered. This is used for actions that can be executed for the same request repeatedly, like adding multiple headers, or filtering through multiple filters. Syntax:

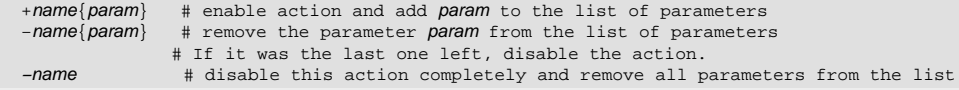

Examples: +add−header{X−Fun−Header: Some text} and +filter{html−annoyances}

If nothing is specified in any actions file, no "actions" are taken. So in this case Privoxy would just be a normal, non−blocking, non−anonymizing proxy. You must specifically enable the privacy and blocking features you need (although the provided default actions files will give a good starting point).

Later defined actions always over−ride earlier ones. So exceptions to any rules you make, should come in the latter part of the file (or in a file that is processed later when using multiple actions files). For multi−valued actions, the actions are applied in the order they are specified. Actions files are processed in the order they are defined in config (the default installation has three actions files). It also quite possible for any given URL pattern to match more than one pattern and thus more than one set of actions!

#### The list of valid Privoxy actions are:

#### <span id="page-26-2"></span>**8.5.1. add−header**

#### Typical use:

Confuse log analysis, custom applications Effect:

Sends a user defined HTTP header to the web server.

Type:

Multi−value. Parameter:

> Any string value is possible. Validity of the defined HTTP headers is not checked. It is recommended that you use the "X−" prefix for custom headers.

#### Notes:

This action may be specified multiple times, in order to define multiple headers. This is rarely needed for the typical user. If you don't know what "HTTP headers" are, you definitely don't need to worry about this one.

Example usage:

+add−header{X−User−Tracking: sucks}

#### <span id="page-26-0"></span>**8.5.2. block**

#### Typical use:

Block ads or other obnoxious content

Effect:

Type:

Requests for URLs to which this action applies are blocked, i.e. the requests are not forwarded to the remote server, but answered locally with a substitute page or image, as determined by the handle-as−image and set-image−blocker actions.

Boolean.

N/A

#### Parameter:

Notes:

Privoxy sends a special "BLOCKED" page for requests to blocked pages. This page contains links to find out why the request was blocked, and a click-through to the blocked content (the latter only if compiled with the force feature enabled). The "BLOCKED" page adapts to the available screen space -− it displays full−blown if space allows, or miniaturized and text−only if loaded into a small frame or window. If you are using Privoxy right now, you can take a look at the ["BLOCKED" page.](http://ads.bannerserver.example.com/nasty-ads/sponsor.html)

A very important exception occurs if both block and handle-as-image, apply to the same request: it will then be replaced by an image. If set-image-blocker (see below) also applies, the type of image will be determined by its parameter, if not, the standard checkerboard pattern is sent.

It is important to understand this process, in order to understand how Privoxy deals with ads and other unwanted content.

The [filter](#page-28-0) action can perform a very similar task, by "blocking" banner images and other content through rewriting the relevant URLs in the document's HTML source, so they don't get requested in the first place. Note that this is a totally different technique, and it's easy to confuse the two.

Example usage (section):

```
{+block} # Block and replace with "blocked" page
.nasty−stuff.example.com
{+block +handle−as−image} # Block and replace with image
.ad.doubleclick.net
.ads.r.us
```
#### <span id="page-26-1"></span>**8.5.3. crunch−incoming−cookies**

Typical use:

Prevent the web server from setting any cookies on your system

Effect: Type:

Deletes any "Set−Cookie:" HTTP headers from server replies.

Boolean.

Parameter:

N/A

Notes:

This action is only concerned with incoming cookies. For outgoing cookies, use crunch-outgoing-cookies. Use both to disable cookies completely.

It makes no sense at all to use this action in conjunction with the session–cookies−only action, since it would prevent the session cookies from being set. See also filter-content-cookies.

### Example usage:

+crunch−incoming−cookies

#### <span id="page-27-0"></span>**8.5.4. crunch−outgoing−cookies**

#### Typical use:

Prevent the web server from reading any cookies from your system Effect:

Deletes any "Cookie:" HTTP headers from client requests.

Type:

Boolean. Parameter:

N/A

#### Notes:

This action is only concerned with outgoing cookies. For incoming cookies, use crunch-incoming-cookies. Use both to disable cookies completely.

It makes no sense at all to use this action in conjunction with the session–cookies–only action, since it would prevent the session cookies from being read.

### Example usage:

+crunch−outgoing−cookies

#### <span id="page-27-1"></span>**8.5.5. deanimate−gifs**

Typical use:

Stop those annoying, distracting animated GIF images.

Effect:

De−animate GIF animations, i.e. reduce them to their first or last image.

#### Type: Parameterized.

Parameter:

"last" or "first"

#### Notes:

This will also shrink the images considerably (in bytes, not pixels!). If the option "first" is given, the first frame of the animation is used as the replacement. If "last" is given, the last frame of the animation is used instead, which probably makes more sense for most banner animations, but also has the risk of not showing the entire last frame (if it is only a delta to an earlier frame).

You can safely use this action with patterns that will also match non−GIF objects, because no attempt will be made at anything that doesn't look like a GIF.

Example usage:

+deanimate−gifs{last}

#### <span id="page-27-2"></span>**8.5.6. downgrade−http−version**

#### Typical use:

Work around (very rare) problems with HTTP/1.1

Effect:

Downgrades HTTP/1.1 client requests and server replies to HTTP/1.0. Type:

Boolean.

Parameter:

N/A Notes:

> This is a left−over from the time when Privoxy didn't support important HTTP/1.1 features well. It is left here for the unlikely case that you experience HTTP/1.1 related problems with some server out there. Not all (optional) HTTP/1.1 features are supported yet, so there is a chance you might need this action.

Example usage (section):

{+downgrade−http−version} problem−host.example.com

#### <span id="page-28-1"></span>**8.5.7. fast−redirects**

Typical use:

Fool some click−tracking scripts and speed up indirect links

Effect:

Cut off all but the last valid URL from requests.

Type: **Boolean** 

Parameter:

N/A

Notes:

Many sites, like yahoo.com, don't just link to other sites. Instead, they will link to some script on their own servers, giving the destination as a parameter, which will then redirect you to the final target. URLs resulting from this scheme typically look like: http://some.place/click−tracker.cgi?target=http://some.where.else.

Sometimes, there are even multiple consecutive redirects encoded in the URL. These redirections via scripts make your web browsing more traceable, since the server from which you follow such a link can see where you go to. Apart from that, valuable bandwidth and time is wasted, while your browser ask the server for one redirect after the other. Plus, it feeds the advertisers.

This feature is currently not very smart and is scheduled for improvement. It is likely to break some sites. You should expect to need possibly many exceptions to this action, if it is enabled by default in default.action. Some sites just don't work without it.

#### Example usage:

{+fast−redirects}

#### <span id="page-28-0"></span>**8.5.8. filter**

Typical use:

Get rid of HTML and JavaScript annoyances, banner advertisements (by size), do fun text replacements, etc. Effect:

All files of text−based type, most notably HTML and JavaScript, to which this action applies, are filtered on−the−fly through the specified regular expression based substitutions. (Note: as of version 3.0.3 plain text documents are exempted from filtering, because web servers often use the text/plain MIME type for all files whose type they don't know.)

#### Type:

Parameterized.

**Parameter** 

The name of a filter, as defined in th[e filter file](#page-41-0) (typically default.filter, set by the *filterfile* option in th[e config file](#page-13-0)). When used in its negative form, and without parameters, filtering is completely disabled.

Notes:

For your convenience, there are a number of pre−defined filters available in the distribution filter file that you can use. See the examples below for a list.

Filtering requires buffering the page content, which may appear to slow down page rendering since nothing is displayed until all content has passed the filters. (It does not really take longer, but seems that way since the page is not incrementally displayed.) This effect will be more noticeable on slower connections.

This is very powerful feature, but "rolling your own" filters requires a knowledge of regular expressions and HTML.

The amount of data that can be filtered is limited to the buffer-limit option in the main [config file.](#page-13-0) The default is 4096 KB (4 Megs). Once this limit is exceeded, the buffered data, and all pending data, is passed through unfiltered.

Inadequate MIME types, such as zipped files, are not filtered at all. (Again, only text−based types except plain text). Encrypted SSL data (from HTTPS servers) cannot be filtered either, since this would violate the integrity of the secure transaction. In some situations it might be necessary to protect certain text, like source code, from filtering by defining appropriate −filter sections.

At this time, Privoxy cannot (yet!) uncompress compressed documents. If you want filtering to work on all documents, even those that would normally be sent compressed, use the *prevent–compression* action in conjunction with filter.

Filtering can achieve some of the same effects as the **block** action, i.e. it can be used to [block](#page-26-0) ads and banners. But the mechanism works quite differently. One effective use, is to block ad banners based on their size (see below), since many of these seem to be somewhat standardized.

[Feedback](#page-46-0) with suggestions for new or improved filters is particularly welcome!

The below list has only the names and a one−line description of each predefined filter. There ar[e more verbose explanations](#page-43-0) of what these filters do in the [filter file chapter.](#page-41-0)

<span id="page-28-2"></span>Example usage (with filters from the distribution default.filter file). Se[e the Predefined Filters section](#page-43-0) for more explanation on each:

<span id="page-29-10"></span><span id="page-29-9"></span><span id="page-29-8"></span><span id="page-29-7"></span><span id="page-29-6"></span><span id="page-29-5"></span><span id="page-29-4"></span><span id="page-29-3"></span><span id="page-29-2"></span><span id="page-29-1"></span>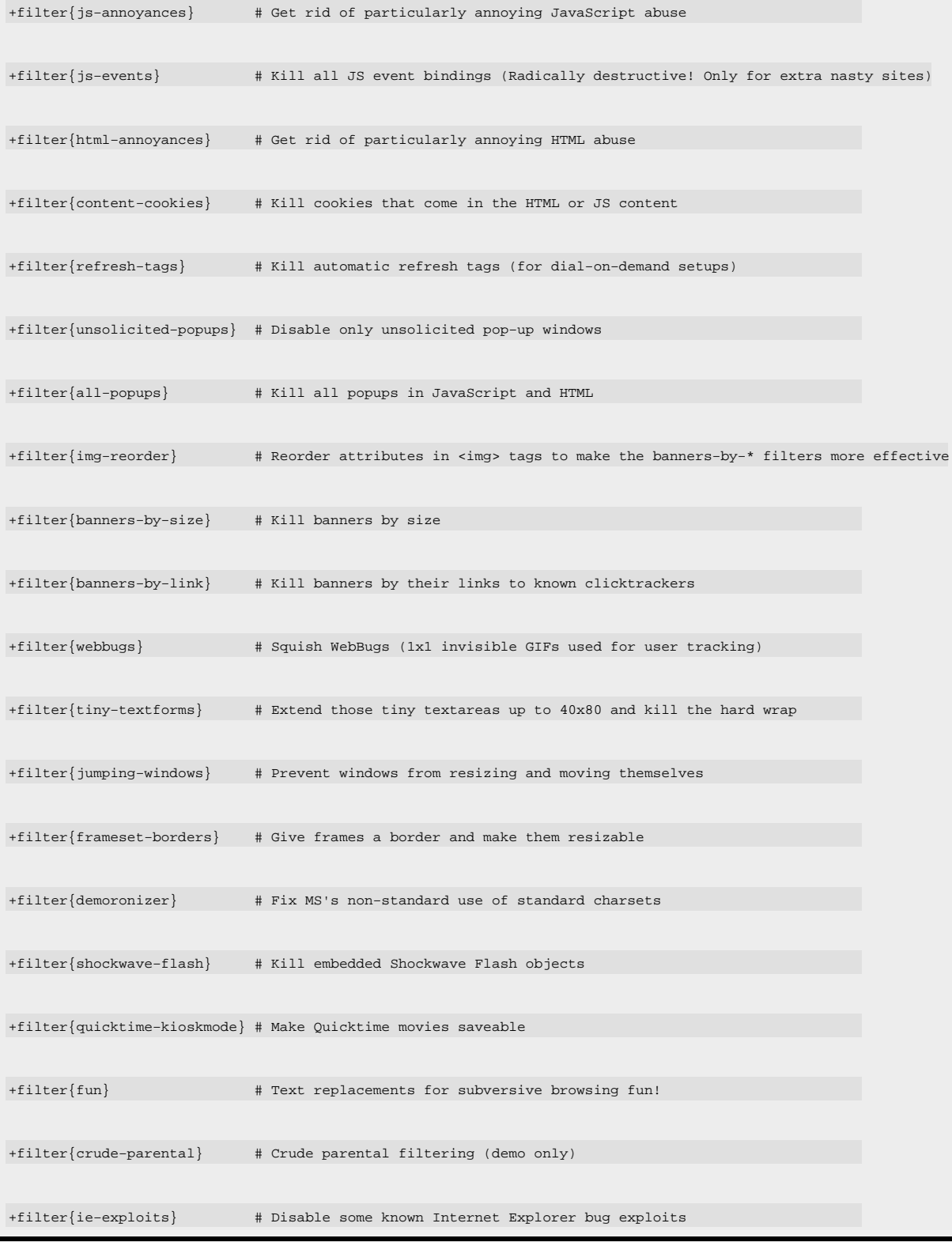

### <span id="page-29-19"></span><span id="page-29-18"></span><span id="page-29-17"></span><span id="page-29-16"></span><span id="page-29-15"></span><span id="page-29-14"></span><span id="page-29-13"></span><span id="page-29-12"></span><span id="page-29-11"></span><span id="page-29-0"></span>**8.5.9. handle−as−image**

Typical use:

Mark URLs as belonging to images (so they'll be replaced by images if they get blocked)

Effect:

This action alone doesn't do anything noticeable. It just marks URLs as images. If the [block](#page-26-0) action also applies, the presence or absence of this mark decides whether an HTML "blocked" page, or a replacement image (as determined by the set-image-blocker action) will be sent to the client as a substitute for the blocked content.

#### Type:

### Boolean.

#### Parameter: N/A

Notes:

The below generic example section is actually part of default.action. It marks all URLs with well−known image file name extensions as images and should be left intact.

Users will probably only want to use the handle–as–image action in conjunction with [block](#page-26-0), to block sources of banners, whose URLs don't reflect the file type, like in the second example section.

Note that you cannot treat HTML pages as images in most cases. For instance, (in−line) ad frames require an HTML page to be sent, or they won't display properly. Forcing handle−as−image in this situation will not replace the ad frame with an image, but lead to error messages.

#### Example usage (sections):

# Generic image extensions: # {+handle−as−image} /.\*\.(gif|jpg|jpeg|png|bmp|ico)\$ # These don't look like images, but they're banners and should be # blocked as images: # {+block +handle−as−image} some.nasty−banner−server.com/junk.cgi?output=trash # Banner source! Who cares if they also have non−image content? ad.doubleclick.net

#### <span id="page-30-0"></span>**8.5.10. hide−forwarded−for−headers**

#### Typical use:

Improve privacy by hiding the true source of the request

Effect:

Deletes any existing "X−Forwarded−for:" HTTP header from client requests, and prevents adding a new one.

#### Type: Boolean.

N/A

Parameter:

Notes:

It is fairly safe to leave this on.

This action is scheduled for improvement: It should be able to generate forged "X−Forwarded−for:" headers using random IP addresses from a specified network, to make successive requests from the same client look like requests from a pool of different users sharing the same proxy.

### Example usage:

+hide−forwarded−for−headers

#### <span id="page-30-1"></span>**8.5.11. hide−from−header**

#### Typical use:

Keep your (old and ill) browser from telling web servers your email address Effect:

Deletes any existing "From:" HTTP header, or replaces it with the specified string.

## Type:

Parameterized. Parameter:

Keyword: "block", or any user defined value.

### Notes:

The keyword "block" will completely remove the header (not to be confused with the [block](#page-26-0) action).

Alternately, you can specify any value you prefer to be sent to the web server. If you do, it is a matter of fairness not to use any address that is actually used by a real person.

This action is rarely needed, as modern web browsers don't send "From:" headers anymore. Example usage:

+hide−from−header{block}

#### or

+hide−from−header{spam−me−senseless@sittingduck.example.com}

#### <span id="page-31-3"></span><span id="page-31-1"></span>**8.5.12. hide−referrer**

Parameterized.

#### Typical use:

Conceal which link you followed to get to a particular site Effect:

Deletes the "Referer:" (sic) HTTP header from the client request, or replaces it with a forged one.

Type:

Parameter:

- ◊ "block" to delete the header completely.
- ◊ "forge" to pretend to be coming from the homepage of the server we are talking to.
- ◊ Any other string to set a user defined referrer.

#### Notes:

"forge" is the preferred option here, since some servers will not send images back otherwise, in an attempt to prevent their valuable content from being embedded elsewhere (and hence, without being surrounded by their banners).

hide−referer is an alternate spelling of hide−referrer and the two can be can be freely substituted with each other. ("referrer" is the correct English spelling, however the HTTP specification has a bug – it requires it to be spelled as "referer".) Example usage:

+hide−referrer{forge}

or

+hide−referrer{http://www.yahoo.com/}

#### <span id="page-31-2"></span>**8.5.13. hide−user−agent**

Typical use:

Conceal your type of browser and client operating system

Effect:

Replaces the value of the "User−Agent:" HTTP header in client requests with the specified value.

Type: Parameterized.

Parameter:

Any user−defined string.

Notes:

#### **Warning**

This breaks many web sites that depend on looking at this header in order to customize their content for different browsers (which, by the way, is NOT a [smart way to do that](http://www.javascriptkit.com/javaindex.shtml)!).

Using this action in multi−user setups or wherever different types of browsers will access the same Privoxy is not recommended. In single−user, single−browser setups, you might use it to delete your OS version information from the headers, because it is an invitation to exploit known bugs for your OS. It is also occasionally useful to forge this in order to access sites that won't let you in otherwise (though there may be a good reason in some cases). Example of this: some MSN sites will not let Mozilla enter, yet forging to a Netscape 6.1 user−agent works just fine. (Must be just a silly MS goof, I'm sure :−).

This action is scheduled for improvement.

Example usage:

+hide−user−agent{Netscape 6.1 (X11; I; Linux 2.4.18 i686)}

#### <span id="page-31-0"></span>**8.5.14. kill−popups**

Typical use:

Eliminate those annoying pop−up windows (deprecated) Effect:

> While loading the document, replace JavaScript code that opens pop−up windows with (syntactically neutral) dummy code on the fly.

Type:

Boolean.

#### Parameter:

N/A

Notes:

This action is basically a built−in, hardwired special−purpose filter action, but there are important differences: For kill−popups, the document need not be buffered, so it can be incrementally rendered while downloading. But kill−popups doesn't catch as many pop−ups as *filter{all−popups}* does and is not as smart as *filter{unsolicited–popups}* is.

Think of it as a fast and efficient replacement for a filter that you can use if you don't want any filtering at all. Note that it doesn't make sense to combine it with any [filter](#page-28-0) action, since as soon as one filter applies, the whole document needs to be buffered anyway, which destroys the advantage of the kill−popups action over its filter equivalent.

Killing all pop−ups unconditionally is problematic. Many shops and banks rely on pop−ups to display forms, shopping carts etc, and the filter{unsolicited-popups} does a fairly good job of catching only the unwanted ones.

If the only kind of pop−ups that you want to kill are exit consoles (those really nasty windows that appear when you close an other one), you might want to use [filter](#page-28-0){js-annoyances} instead.

```
Example usage:
```
+kill−popups

#### <span id="page-32-1"></span>**8.5.15. limit−connect**

#### Typical use:

Prevent abuse of Privoxy as a TCP proxy relay Effect:

Specifies to which ports HTTP CONNECT requests are allowable.

Type:

Parameterized.

#### Parameter:

A comma−separated list of ports or port ranges (the latter using dashes, with the minimum defaulting to 0 and the maximum to 65K).

Notes:

By default, i.e. if no limit−connect action applies, Privoxy only allows HTTP CONNECT requests to port 443 (the standard, secure HTTPS port). Use *limit–connect* if more fine–grained control is desired for some or all destinations.

The CONNECT methods exists in HTTP to allow access to secure websites ("https://" URLs) through proxies. It works very simply: the proxy connects to the server on the specified port, and then short–circuits its connections to the client and to the remote server. This can be a big security hole, since CONNECT−enabled proxies can be abused as TCP relays very easily.

If you don't know what any of this means, there probably is no reason to change this one, since the default is already very restrictive.

### Example usages:

```
+limit−connect{443} # This is the default and need not be specified.
+limit−connect{80,443} # Ports 80 and 443 are OK.
+limit−connect{-3, 7, 20-100, 500-} # Ports less than 3, 7, 20 to 100 and above 500 are OK.<br>+limit−connect{-} # All ports are OK (gaping security hole!)
                                          # All ports are OK (gaping security hole!)
```
#### <span id="page-32-0"></span>**8.5.16. prevent−compression**

Typical use:

Ensure that servers send the content uncompressed, so it can be passed through [filter](#page-28-0)s

Effect:

Adds a header to the request that asks for uncompressed transfer.

Type: Boolean.

Parameter:

N/A

Notes:

More and more websites send their content compressed by default, which is generally a good idea and saves bandwidth. But for the [filter](#page-28-0), [deanimate−gifs](#page-27-1) and [kill−popups](#page-31-0) actions to work, Privoxy needs access to the uncompressed data. Unfortunately, Privoxy can't yet(!) uncompress, filter, and re−compress the content on the fly. So if you want to ensure that all websites, including those that normally compress, can be filtered, you need to use this action.

This will slow down transfers from those websites, though. If you use any of the above−mentioned actions, you will typically want to use *prevent–compression* in conjunction with them.

Note that some (rare) ill−configured sites don't handle requests for uncompressed documents correctly (they send an empty document body). If you use prevent−compression per default, you'll have to add exceptions for those sites. See the example for how to do that.

### 8. Actions Files 30

Example usage (sections):

```
# Set default:
#
{+prevent−compression}
/ # Match all sites
# Make exceptions for ill sites:
#
{−prevent−compression}
www.debianhelp.org
www.pclinuxonline.com
```
#### <span id="page-33-1"></span>**8.5.17. send−vanilla−wafer**

Typical use:

Feed log analysis scripts with useless data.

Effect:

Sends a cookie with each request stating that you do not accept any copyright on cookies sent to you, and asking the site operator not to track you.

Type:

Boolean.

Parameter: N/A

Notes:

The vanilla wafer is a (relatively) unique header and could conceivably be used to track you.

This action is rarely used and not enabled in the default configuration.

Example usage:

+send−vanilla−wafer

#### <span id="page-33-2"></span>**8.5.18. send−wafer**

#### Typical use:

Send custom cookies or feed log analysis scripts with even more useless data. Effect:

Sends a custom, user−defined cookie with each request.

Type:

Multi−value. Parameter:

A string of the form "name=value".

Notes:

Being multi−valued, multiple instances of this action can apply to the same request, resulting in multiple cookies being sent.

This action is rarely used and not enabled in the default configuration. Example usage (section):

> {+send−wafer{UsingPrivoxy=true}} my−internal−testing−server.void

#### <span id="page-33-0"></span>**8.5.19. session−cookies−only**

Typical use:

Allow only temporary "session" cookies (for the current browser session only).

Effect:

Deletes the "expires" field from "Set−Cookie:" server headers. Most browsers will not store such cookies permanently and forget them in between sessions.

Type:

Boolean.

Parameter: N/A

Notes:

This is less strict than crunch-incoming-cookies / crunch-outgoing-cookies and allows you to browse websites that insist or rely on setting cookies, without compromising your privacy too badly.

Most browsers will not permanently store cookies that have been processed by session−cookies−only and will forget about them between sessions. This makes profiling cookies useless, but won't break sites which require cookies so that you can log in for transactions. This is generally turned on for all sites, and is the recommended setting.

It makes no sense at all to use session−cookies−only together with [crunch−incoming−cookies](#page-26-1) or [crunch−outgoing−cookies](#page-27-0). If you do, cookies will be plainly killed.

Note that it is up to the browser how it handles such cookies without an "expires" field. If you use an exotic browser, you might want to try it out to be sure.

This setting also has no effect on cookies that may have been stored previously by the browser before starting Privoxy. These would have to be removed manually.

Privoxy also uses the content–cookies filter to block some types of cookies. Content cookies are not effected by session−cookies−only.

### Example usage:

+session−cookies−only

#### <span id="page-34-2"></span>**8.5.20. set−image−blocker**

Typical use:

Choose the replacement for blocked images

Effect:

This action alone doesn't do anything noticeable. If bot[h block](#page-26-0) and [handle−as−image](#page-29-0) also apply, i.e. if the request is to be blocked as an image, then the parameter of this action decides what will be sent as a replacement.

#### Type:

Parameterized.

Parameter:

- "pattern" to send a built−in checkerboard pattern image. The image is visually decent, scales very well, and makes it ◊ obvious where banners were busted.
- "blank" to send a built−in transparent image. This makes banners disappear completely, but makes it hard to detect ◊ where Privoxy has blocked images on a given page and complicates troubleshooting if Privoxy has blocked innocent images, like navigation icons.
- ◊ "*target−url*" to send a redirect to *target−url*. You can redirect to any image anywhere, even in your local filesystem (via "file:///" URL).

A good application of redirects is to use special Privoxy−built−in URLs, which send the built−in images, as target−url. This has the same visual effect as specifying "blank" or "pattern" in the first place, but enables your browser to cache the replacement image, instead of requesting it over and over again.

Notes:

The URLs for the built−in images are "http://config.privoxy.org/send−banner?type=type", where type is either "blank" or "pattern".

There is a third (advanced) type, called "auto". It is NOT to be used in set−image−blocker, but meant for use fro[m filters.](#page-41-0) Auto will select the type of image that would have applied to the referring page, had it been an image.

### Example usage:

Built−in pattern:

+set−image−blocker{pattern}

Redirect to the BSD devil:

+set−image−blocker{http://www.freebsd.org/gifs/dae\_up3.gif}

Redirect to the built−in pattern for better caching:

+set−image−blocker{http://config.privoxy.org/send−banner?type=pattern}

### <span id="page-34-0"></span>**8.5.21. Summary**

Note that many of these actions have the potential to cause a page to misbehave, possibly even not to display at all. There are many ways a site designer may choose to design his site, and what HTTP header content, and other criteria, he may depend on. There is no way to have hard and fast rules for all sites. See the [Appendix](#page-52-1) for a brief example on troubleshooting actions.

### <span id="page-34-1"></span>**8.6. Aliases**

Custom "actions", known to Privoxy as "aliases", can be defined by combining other actions. These can in turn be invoked just like the built−in actions. Currently, an alias name can contain any character except space, tab, "=", "{" and "}", but we strongly recommend that you only use "a" to "z", "0" to "9", "+", and "−". Alias names are not case sensitive, and are not required to start with a "+" or "−" sign, since they are merely textually expanded.

Aliases can be used throughout the actions file, but they must be defined in a special section at the top of the file! And there can only be one such section per actions file. Each actions file may have its own alias section, and the aliases defined in it are only visible within that file.

There are two main reasons to use aliases: One is to save typing for frequently used combinations of actions, the other one is a gain in flexibility: If you decide once how you want to handle shops by defining an alias called "shop", you can later change your policy on shops in one place, and your changes will take effect everywhere in the actions file where the "shop" alias is used. Calling aliases by their purpose also makes your actions files more readable.

Currently, there is one big drawback to using aliases, though: Privoxy's built−in web−based action file editor honors aliases when reading the actions files, but it expands them before writing. So the effects of your aliases are of course preserved, but the aliases themselves are lost when you edit sections that use aliases with it. This is likely to change in future versions of Privoxy.

Now let's define some aliases...

```
 # Useful custom aliases we can use later.
 #
 # Note the (required!) section header line and that this section
 # must be at the top of the actions file!
 #
 {{alias}}
 # These aliases just save typing later:
 # (Note that some already use other aliases!)
 #
 +crunch−all−cookies = +crunch−incoming−cookies +crunch−outgoing−cookies
  −crunch−all−cookies = −crunch−incoming−cookies −crunch−outgoing−cookies
 block−as−image = +block +handle−as−image
 mercy−for−cookies = −crunch−all−cookies −session−cookies−only −filter{content−cookies}
 # These aliases define combinations of actions
 # that are useful for certain types of sites:
 #
 fragile = −block −filter −crunch−all−cookies −fast−redirects −hide−referrer −kill−popups
shop = -crunch-all-cookies -filter{all-popups} -kill-popups
 # Short names for other aliases, for really lazy people ;−)
 #
 c0 = +crunch−all−cookies
 c1 = −crunch−all−cookies
```
...and put them to use. These sections would appear in the lower part of an actions file and define exceptions to the default actions (as specified further up for the "/" pattern):

```
 # These sites are either very complex or very keen on
# user data and require minimal interference to work:
 #
 {fragile}
 .office.microsoft.com
 .windowsupdate.microsoft.com
 .nytimes.com
 # Shopping sites:
 # Allow cookies (for setting and retrieving your customer data)
 # 
 {shop}
 .quietpc.com
 .worldpay.com # for quietpc.com
 .scan.co.uk
 # These shops require pop−ups:
 #
 {shop −kill−popups −filter{all−popups}}
   .dabs.com
  .overclockers.co.uk
```
Aliases like "shop" and "fragile" are often used for "problem" sites that require some actions to be disabled in order to function properly.

## <span id="page-35-0"></span>**8.7. Actions Files Tutorial**

The above chapters have shown [which actions files there are and how they are organized,](#page-23-0) how actions are [specified](#page-25-1) an[d applied to](#page-24-1) [URLs](#page-24-1), ho[w patterns](#page-24-2) work, and how to define and use [aliases.](#page-34-1) Now, let's look at an example default.action and user.action file and see how all these pieces come together:

### <span id="page-36-0"></span>**8.7.1. default.action**

Every config file should start with a short comment stating its purpose:

# Sample default.action file <developers@privoxy.org>

Then, since this is the default.action file, the first section is a special section for internal use that you needn't change or worry about:

```
##########################################################################
# Settings −− Don't change! For internal Privoxy use ONLY.
##########################################################################
{{settings}}
```
for−privoxy−version=3.0

After that comes the (optional) alias section. We'll use the example section from the above [chapter on aliases](#page-34-1), that also explains why and how aliases are used:

```
##########################################################################
# Aliases
##########################################################################
{{alias}}
  # These aliases just save typing later:
 # (Note that some already use other aliases!)
 #
 +crunch−all−cookies = +crunch−incoming−cookies +crunch−outgoing−cookies
 −crunch−all−cookies = −crunch−incoming−cookies −crunch−outgoing−cookies
 block−as−image = +block +handle−as−image
 mercy−for−cookies = −crunch−all−cookies −session−cookies−only −filter{content−cookies}
  # These aliases define combinations of actions
  # that are useful for certain types of sites:
 #
 fragile = −block −filter −crunch−all−cookies −fast−redirects −hide−referrer −kill−popups
shop = -crunch-all-cookies -filter{all-popups} -kill-popups
```
Now come the regular sections, i.e. sets of actions, accompanied by URL patterns to which they apply. Remember all actions are disabled when matching starts, so we have to explicitly enable the ones we want.

The first regular section is probably the most important. It has only one pattern, "/", but this patter[n matches all URLs](#page-24-2). Therefore, the set of actions used in this "default" section will be applied to all requests as a start. It can be partly or wholly overridden by later matches further down this file, or in user.action, but it will still be largely responsible for your overall browsing experience.

Again, at the start of matching, all actions are disabled, so there is no real need to disable any actions here, but we will do that nonetheless, to have a complete listing for your reference. (Remember: a "+" preceding the action name enables the action, a "−" disables!). Also note how this long line has been made more readable by splitting it into multiple lines with line continuation.

```
##########################################################################
# "Defaults" section:
##########################################################################
 \{ \ \ \} −add−header \
  −block \
  −crunch−incoming−cookies \
  −crunch−outgoing−cookies \
  +deanimate−gifs \
  −downgrade−http−version \
  +fast−redirects \
  +filter{js−annoyances} \
  −filter{js−events} \
  +filter{html−annoyances} \
  −filter{content−cookies} \
  +filter{refresh−tags} \
  +filter{unsolicited−popups} \
  −filter{all−popups} \
  +filter{img−reorder} \
  +filter{banners−by−size} \
  −filter{banners−by−link} \
  +filter{webbugs} \
  −filter{tiny−textforms} \
  +filter{jumping−windows} \
  −filter{frameset−borders} \
  −filter{demoronizer} \
   −filter{shockwave−flash} \
   −filter{quicktime−kioskmode} \
   −filter{fun} \
  −filter{crude−parental} \
```
 [+filter{ie−exploits}](#page-29-19) \ [−handle−as−image](#page-29-0) \ [+hide−forwarded−for−headers](#page-30-0) \ [+hide−from−header{block}](#page-30-1) \ [+hide−referrer{forge}](#page-31-1) \ [−hide−user−agent](#page-31-2) \ [−kill−popups](#page-31-0) \ [−limit−connect](#page-32-1) \ [+prevent−compression](#page-32-0) \ [−send−vanilla−wafer](#page-33-1) \ [−send−wafer](#page-33-2) \ [+session−cookies−only](#page-33-0) \ [+set−image−blocker{pattern}](#page-34-2) \ } / # forward slash will match \*all\* potential URL patterns.

The default behavior is now set. Note that some actions, like not hiding the user agent, are part of a "general policy" that applies universally and won't get any exceptions defined later. Other choices, like not blocking (which is *understandably* the default!) need exceptions, i.e. we need to specify explicitly what we want to block in later sections.

The first of our specialized sections is concerned with "fragile" sites, i.e. sites that require minimum interference, because they are either very complex or very keen on tracking you (and have mechanisms in place that make them unusable for people who avoid being tracked). We will simply use our pre−defined fragile alias instead of stating the list of actions explicitly:

```
##########################################################################
# Exceptions for sites that'll break under the default action set:
##########################################################################
# "Fragile" Use a minimum set of actions for these sites (see alias above):
#
{ fragile }
.office.microsoft.com # surprise, surprise!
.windowsupdate.microsoft.com
```
Shopping sites are not as fragile, but they typically require cookies to log in, and pop−up windows for shopping carts or item details. Again, we'll use a pre−defined alias:

```
# Shopping sites:
#
{ shop }
.quietpc.com 
.worldpay.com # for quietpc.com
.jungle.com
.scan.co.uk
```
The [fast−redirects](#page-28-1) action, which we enabled per default above, breaks some sites. So disable it for popular sites where we know it misbehaves:

```
{ −fast−redirects }
login.yahoo.com
edit.*.yahoo.com
.google.com
.altavista.com/.*(like|url|link):http
.altavista.com/trans.*urltext=http
.nytimes.com
```
It is important that Privoxy knows which URLs belong to images, so that if they are to be blocked, a substitute image can be sent, rather than an HTML page. Contacting the remote site to find out is not an option, since it would destroy the loading time advantage of banner blocking, and it would feed the advertisers (in terms of money and information). We can mark any URL as an image with the [handle−as−image](#page-29-0) action, and marking all URLs that end in a known image file extension is a good start:

```
##########################################################################
# Images:
##########################################################################
# Define which file types will be treated as images, in case they get
# blocked further down this file:
#
 +handle-as-image }
/.*\.(gif|jpe?g|png|bmp|ico)$
```
And then there are known banner sources. They often use scripts to generate the banners, so it won't be visible from the URL that the request is for an image. Hence we block them and mark them as images in one go, with the help of our block−as−image alias defined above. (We could of course just as well use +[block](#page-26-0) [+handle−as−image](#page-29-0) here.) Remember that the type of the replacement image is chosen by the set-image-blocker action. Since all URLs have matched the default section with its +set-image-blocker{pattern} action before, it still applies and needn't be repeated:

```
# Known ad generators:
#
{ block−as−image }
ar.atwola.com 
.ad.doubleclick.net
.ad.*.doubleclick.net
.a.yimg.com/(?:(?!/i/).)*\$.a[0−9].yimg.com/(?:(?!/i/).)*$
bs*.gsanet.com
bs*.einets.com
.qkimg.net
```
One of the most important jobs of Privoxy is to block banners. A huge bunch of them are already "blocked" by the [filter](#page-28-0){banners-by-size} action, which we enabled above, and which deletes the references to banner images from the pages while they are loaded, so the browser doesn't request them anymore, and hence they don't need to be blocked here. But this naturally doesn't catch all banners, and some people choose not to use filters, so we need a comprehensive list of patterns for banner URLs here, and apply the [block](#page-26-0) action to them.

First comes a bunch of generic patterns, which do most of the work, by matching typical domain and path name components of banners. Then comes a list of individual patterns for specific sites, which is omitted here to keep the example short:

```
##########################################################################
# Block these fine banners:
##########################################################################
 +block \}# Generic patterns:
# 
ad*.
.*ads.
banner?.
count*.
/.*count(er)?\.(pl|cgi|exe|dll|asp|php[34]?)
/(?:.*/)?(publicite|werbung|rekla(ma|me|am)|annonse|maino(kset|nta|s)?)/
# Site−specific patterns (abbreviated):
#
.hitbox.com
```
You wouldn't believe how many advertisers actually call their banner servers ads.company.com, or call the directory in which the banners are stored simply "banners". So the above generic patterns are surprisingly effective.

But being very generic, they necessarily also catch URLs that we don't want to block. The pattern .\*ads. e.g. catches "nasty−ads.nasty−corp.com" as intended, but also "downloads.sourcefroge.net" or "adsl.some−provider.net." So here come some well-known exceptions to the [+block](#page-26-0) section above.

Note that these are exceptions to exceptions from the default! Consider the URL "downloads.sourcefroge.net": Initially, all actions are deactivated, so it wouldn't get blocked. Then comes the defaults section, which matches the URL, but just deactivates the [block](#page-26-0) action once again. Then it matches .\*ads., an exception to the general non-blocking policy, and suddenly [+block](#page-26-0) applies. And now, it'll match .\*loads., where -block applies, so (unless it matches again further down) it ends up with no [block](#page-26-0) action applying.

```
##########################################################################
# Save some innocent victims of the above generic block patterns:
##########################################################################
# By domain:
# 
\{-block\}adv[io]*. # (for advogato.org and advice.*)<br>adsl. # (has nothing to do with ads)
adsl. \# (has nothing to do with ads)<br>ad[ud]*. \# (adult.* and add.*)
           # (adult.* and add.*)
.edu # (universities don't host banners (yet!))
            # (downloads, uploads etc)
# By path:
#
/.*loads/
# Site−specific:
#
www.globalintersec.com/adv # (adv = advanced)
www.ugu.com/sui/ugu/adv
```
Filtering source code can have nasty side effects, so make an exception for our friends at sourceforge.net, and all paths with "cvs" in them. Note that -[filter](#page-28-0) disables all filters in one fell swoop!

# Don't filter code!

```
#
{ −filter }
/. *cvs
.sourceforge.net
```
The actual default.action is of course more comprehensive, but we hope this example made clear how it works.

#### <span id="page-39-0"></span>**8.7.2. user.action**

So far we are painting with a broad brush by setting general policies, which would be a reasonable starting point for many people. Now, you might want to be more specific and have customized rules that are more suitable to your personal habits and preferences. These would be for narrowly defined situations like your ISP or your bank, and should be placed in user.action, which is parsed after all other actions files and hence has the last word, over-riding any previously defined actions. user.action is also a safe place for your personal settings, since default.action is actively maintained by the Privoxy developers and you'll probably want to install updated versions from time to time.

So let's look at a few examples of things that one might typically do in user. action:

```
# My user.action file. <fred@foobar.com>
```
A[s aliases](#page-34-1) are local to the actions file that they are defined in, you can't use the ones from default.action, unless you repeat them here:

```
# Aliases are local to the file they are defined in.
# (Re−)define aliases for this file:
#
\{\{ \text{alias} \}\}# 
# These aliases just save typing later, and the alias names should 
# be self explanatory.
#
+crunch−all−cookies = +crunch−incoming−cookies +crunch−outgoing−cookies
−crunch−all−cookies = −crunch−incoming−cookies −crunch−outgoing−cookies
  allow−all−cookies = −crunch−all−cookies −session−cookies−only
allow-popups = −filter{all-popups} -kill-popups<br>+block-as-image = +block +handle-as-image
                     +block−as−image = +block +handle−as−image
−block−as−image = −block
# These aliases define combinations of actions that are useful for
# certain types of sites:
#
fragile = −block −crunch−all−cookies −filter −fast−redirects −hide−referrer −kill−popups
            shop = −crunch−all−cookies allow−popups
# Allow ads for selected useful free sites:
#
allow−ads = −block −filter{banners−by−size} −filter{banners−by−link}
```
Say you have accounts on some sites that you visit regularly, and you don't want to have to log in manually each time. So you'd like to allow persistent cookies for these sites. The allow-all-cookies alias defined above does exactly that, i.e. it disables crunching of cookies in any direction, and the processing of cookies to make them only temporary.

```
{ allow−all−cookies }
sourceforge.net
sunsolve.sun.com
.slashdot.org
.yahoo.com
.msdn.microsoft.com
.redhat.com
```
Your bank is allergic to some filter, but you don't know which, so you disable them all:

{ [−filter](#page-28-0) } .your−home−banking−site.com

Some file types you may not want to filter for various reasons:

```
# Technical documentation is likely to contain strings that might
# erroneously get altered by the JavaScript−oriented filters:
#
.tldp.org
/(.*/)?selfhtml/
# And this stupid host sends streaming video with a wrong MIME type,
# so that Privoxy thinks it is getting HTML and starts filtering:
#
```
#### stupid−server.example.com/

Example of a simpl[e block](#page-26-0) action. Say you've seen an ad on your favourite page on example.com that you want to get rid of. You have right−clicked the image, selected "copy image location" and pasted the URL below while removing the leading http://, into a { +block } section. Note that { +handle−as-image } need not be specified, since all URLs ending in .gif will be tagged as images by the general rules as set in default.action anyway:

 $\{ +block \}$  $\{ +block \}$  $\{ +block \}$ www.example.com/nasty−ads/sponsor.gif another.popular.site.net/more/junk/here/

The URLs of dynamically generated banners, especially from large banner farms, often don't use the well−known image file name extensions, which makes it impossible for Privoxy to guess the file type just by looking at the URL. You can use the +block−as−image alias defined above for these cases. Note that objects which match this rule but then turn out NOT to be an image are typically rendered as a "broken image" icon by the browser. Use cautiously.

{ +block−as−image } .doubleclick.net /Realmedia/ads/ ar.atwola.com/

Now you noticed that the default configuration breaks Forbes Magazine, but you were too lazy to find out which action is the culprit, and you were again too lazy to give [feedback](#page-46-0), so you just used the fragile alias on the site, and -- whoa! -- it worked. The fragile aliases disables those actions that are most likely to break a site. Also, good for testing purposes to see if it is Privoxy that is causing the problem or not.

{ fragile } .forbes.com

You like the "fun" text replacements in default.filter, but it is disabled in the distributed actions file. (My colleagues on the team just don't have a sense of humour, that's why! ;−). So you'd like to turn it on in your private, update−safe config, once and for all:

 $\{ + \underline{filter} \$ / # For ALL sites!

Note that the above is not really a good idea: There are exceptions to the filters in default.action for things that really shouldn't be filtered, like code on CVS−>Web interfaces. Since user.action has the last word, these exceptions won't be valid for the "fun" filtering specified here.

You might also worry about how your favourite free websites are funded, and find that they rely on displaying banner advertisements to survive. So you might want to specifically allow banners for those sites that you feel provide value to you:

{ allow−ads } .sourceforge.net .slashdot.org .osdn.net

Note that allow-ads has been aliased to -*[block](#page-26-0)*, -filter{banners-by-size}, and -filter{banners-by-link} above.

user.action is generally the best place to define exceptions and additions to the default policies of default.action. Some actions are safe to have their default policies set here though. So let's set a default policy to have a "blank" image as opposed to the checkerboard pattern for ALL sites. "/" of course matches all URL paths and patterns:

```
{ +set−image−blocker{blank} }
 # ALL sites
```
# <span id="page-41-0"></span>**9. The Filter File**

All text substitutions that can be invoked through the *filter* action must first be defined in the [filter](#page-28-0) file, which is typically called default.filter and which can be selected through the [filterfile](#page-14-1) config option.

Typical reasons for doing such substitutions are to eliminate common annoyances in HTML and JavaScript, such as pop−up windows, exit consoles, crippled windows without navigation tools, the infamous <BLINK> tag etc, to suppress images with certain width and height attributes (standard banner sizes or web−bugs), or just to have fun. The possibilities are endless.

Filtering works on any text-based document type, including HTML, JavaScript, CSS etc. (all text/\* MIME types, except text/plain). Substitutions are made at the source level, so if you want to "roll your own" filters, you should be familiar with HTML syntax.

Just like th[e actions files](#page-23-0), the filter file is organized in sections, which are called filters here. Each filter consists of a heading line, that starts with the keyword FILTER:, followed by the filter's name, and a short (one line) description of what it does. Below that line come the jobs, i.e. lines that define the actual text substitutions. By convention, the name of a filter should describe what the filter eliminates. The comment is used in th[e web−based user interface](http://config.privoxy.org/).

Once a [filter](#page-28-0) called name has been defined in the filter file, it can be invoked by using an action of the form +filter{name} in an[y actions](#page-23-0) [file](#page-23-0).

A filter header line for a filter called "foo" could look like this:

FILTER: foo Replace all "foo" with "bar"

Below that line, and up to the next header line, come the jobs that define what text replacements the filter executes. They are specified in a syntax that imitate[s Perl](http://www.perl.org/)'s s/// operator. If you are familiar with Perl, you will find this to be quite intuitive, and may want to look at the [PCRS man page](http://www.oesterhelt.org/pcrs/pcrs.3.html) for the subtle differences to Perl behaviour. Most notably, the non–standard option letter U is supported, which turns the default to ungreedy matching.

If you are new to regular expressions, you might want to take a look at the [Appendix on regular expressions](#page-50-1), and see th[e Perl manual](http://perldoc.com/perl5.6.1/pod/perl.html) for the s/// [operator's syntax](http://perldoc.com/perl5.6.1/pod/perlop.html#s-PATTERN-REPLACEMENT-egimosx) an[d Perl−style regular expressions](http://perldoc.com/perl5.6.1/pod/perlre.html) in general. The below examples might also help to get you started.

## <span id="page-41-1"></span>**9.1. Filter File Tutorial**

Now, let's complete our "foo" filter. We have already defined the heading, but the jobs are still missing. Since all it does is to replace "foo" with "bar", there is only one (trivial) job needed:

s/foo/bar/

But wait! Didn't the comment say that all occurrences of "foo" should be replaced? Our current job will only take care of the first "foo" on each page. For global substitution, we'll need to add the g option:

s/foo/bar/g

Our complete filter now looks like this:

```
FILTER: foo Replace all "foo" with "bar"
s/foo/bar/g
```
Let's look at some real filters for more interesting examples. Here you see a filter that protects against some common annoyances that arise from JavaScript abuse. Let's look at its jobs one after the other:

FILTER: js−annoyances Get rid of particularly annoying JavaScript abuse

# Get rid of JavaScript referrer tracking. Test page: http://www.randomoddness.com/untitled.htm

```
#
s|(<script.*)document\.referrer(.*</script>)|$1"Not Your Business!"$2|Usg
```
Following the header line and a comment, you see the job. Note that it uses / as the delimiter instead of /, because the pattern contains a forward slash, which would otherwise have to be escaped by a backslash (\).

Now, let's examine the pattern: it starts with the text <script.\* enclosed in parentheses. Since the dot matches any character, and \* means: "Match an arbitrary number of the element left of myself", this matches "<script", followed by any text, i.e. it matches the whole page, from the start of the first <script> tag.

That's more than we want, but the pattern continues: *document\.referrer* matches only the exact string "document.referrer". The dot needed to be escaped, i.e. preceded by a backslash, to take away its special meaning as a joker, and make it just a regular dot. So far, the meaning is: Match from the start of the first <script> tag in a the page, up to, and including, the text "document.referrer", if both are present in the page (and appear in that order).

But there's still more pattern to go. The next element, again enclosed in parentheses, is .\*</script>. You already know what .\* means, so the whole pattern translates to: Match from the start of the first <script> tag in a page to the end of the last <script> tag, provided that the text "document.referrer" appears somewhere in between.

This is still not the whole story, since we have ignored the options and the parentheses: The portions of the page matched by sub–patterns that are enclosed in parentheses, will be remembered and be available through the variables \$1, \$2, ... in the substitute. The U option switches to ungreedy matching, which means that the first .\*in the pattern will only "eat up" all text in between "<script" and the first occurrence of "document.referrer", and that the second .\* will only span the text up to the first "</script>" tag. Furthermore, the s option says that the match may span multiple lines in the page, and the g option again means that the substitution is global.

So, to summarize, the pattern means: Match all scripts that contain the text "document.referrer". Remember the parts of the script from (and including) the start tag up to (and excluding) the string "document.referrer" as \$1, and the part following that string, up to and including the closing tag, as \$2.

Now the pattern is deciphered, but wasn't this about substituting things? So lets look at the substitute: \$1"Not Your Business!"\$2 is easy to read: The text remembered as \$1, followed by "Not Your Business!" (including the quotation marks!), followed by the text remembered as \$2. This produces an exact copy of the original string, with the middle part (the "document.referrer") replaced by "Not Your Business!".

The whole job now reads: Replace "document.referrer" by "Not Your Business!" wherever it appears inside a <script> tag. Note that this job won't break JavaScript syntax, since both the original and the replacement are syntactically valid string objects. The script just won't have access to the referrer information anymore.

We'll show you two other jobs from the JavaScript taming department, but this time only point out the constructs of special interest:

```
# The status bar is for displaying link targets, not pointless blahblah
#
s/\text{window}\x status\s*=\s*(['"]).*?\1/dUmMy=1/ig
```
\s stands for whitespace characters (space, tab, newline, carriage return, form feed), so that \s\* means: "zero or more whitespace". The ? in .\*? makes this matching of arbitrary text ungreedy. (Note that the U option is not set). The ["] construct means: "a single or a double quote". Finally, 11 is a backreference to the first parenthesis just like \$1 above, with the difference that in the pattern, a backslash indicates a backreference, whereas in the substitute, it's the dollar.

So what does this job do? It replaces assignments of single− or double−quoted strings to the "window.status" object with a dummy assignment (using a variable name that is hopefully odd enough not to conflict with real variables in scripts). Thus, it catches many cases where e.g. pointless descriptions are displayed in the status bar instead of the link target when you move your mouse over links.

```
# Kill OnUnload popups. Yummy. Test: http://www.zdnet.com/zdsubs/yahoo/tree/yfs.html
#
s/(<body [^>]*)onunload(.*>)/$1never$2/iU
```
Including th[e OnUnload event binding](http://www.w3.org/TR/2000/REC-DOM-Level-2-Events-20001113/events.html#Events-eventgroupings-htmlevents) in the HTML DOM was a CRIME. When I close a browser window, I want it to close and die. Basta. This job replaces the "onunload" attribute in "<body>" tags with the dummy word never. Note that the *i* option makes the pattern matching case−insensitive. Also note that ungreedy matching alone doesn't always guarantee a minimal match: In the first parenthesis, we had to use  $\lfloor r \rangle$  instead of .\* to prevent the match from exceeding the <body> tag if it doesn't contain "OnUnload", but the page's content does.

The last example is from the fun department:

```
FILTER: fun Fun text replacements
# Spice the daily news:
#
s/microsoft(?!\.com)/MicroSuck/ig
```
Note the (?!\.com) part (a so−called negative lookahead) in the job's pattern, which means: Don't match, if the string ".com" appears directly following "microsoft" in the page. This prevents links to microsoft.com from being trashed, while still replacing the word everywhere else.

```
# Buzzword Bingo (example for extended regex syntax)
#
s* industry[ −]leading \
  | cutting[ −]edge \
  | customer[ −]focused \
  | market[ −]driven \
   award[ -]winning # Comments are OK, too! \
  high[ -]performance \
  solutions[ -]based \
  unmatched \
  unparalleled \
  unrivalled \
*<font color="red"><b>BINGO!</b></font> \
*igx
```
The x option in this job turns on extended syntax, and allows for e.g. the liberal use of (non−interpreted!) whitespace for nicer formatting.

You get the idea?

### <span id="page-43-0"></span>**9.2. The Pre−defined Filters**

The distribution default.filter file contains a selection of pre−defined filters for your convenience:

#### js−annoyances

The purpose of this filter is to get rid of particularly annoying JavaScript abuse. To that end, it

- replaces JavaScript references to the browser's referrer information with the string "Not Your Business!". This ◊ compliments the [hide−referrer](#page-31-3) action on the content level.
- ◊ removes the bindings to the DOM's<u> unload event</u> which we feel has no right to exist and is responsible for most "exit consoles", i.e. nasty windows that pop up when you close another one.
- removes code that causes new windows to be opened with undesired properties, such as being full−screen, ◊
- non−resizable, without location, status or menu bar etc.

#### js−events

This is a very radical measure. It removes virtually all JavaScript event bindings, which means that scripts can not react to user actions such as mouse movements or clicks, window resizing etc, anymore.

We strongly discourage using this filter as a default since it breaks many legitimate scripts. It is meant for use only on extra−nasty sites (should you really need to go there).

#### html−annoyances

This filter will undo many common instances of HTML based abuse.

The BLINK and MARQUEE tags are neutralized (yeah baby!), and browser windows will be created as resizable (as of course they should be!), and will have location, scroll and menu bars -- even if specified otherwise.

#### content−cookies

Most cookies are set in the HTTP dialogue, where they can be intercepted by the crunch–incoming–cookies and [crunch−outgoing−cookies](#page-27-0) actions. But web sites increasingly make use of HTML meta tags and JavaScript to sneak cookies to the browser on the content level.

This filter disables HTML and JavaScript code that reads or sets cookies. Use it wherever you would also use the cookie crunch actions.

#### refresh tags

Disable any refresh tags if the interval is greater than nine seconds (so that redirections done via refresh tags are not destroyed). This is useful for dial−on−demand setups, or for those who find this HTML feature annoying.

#### unsolicited−popups

This filter attempts to prevent only "unsolicited" pop−up windows from opening, yet still allow pop−up windows that the user has explicitly chosen to open. It was added in version 3.0.1, as an improvement over earlier such filters.

Technical note: The filter works by redefining the window.open JavaScript function to a dummy function during the loading and rendering phase of each HTML page access, and restoring the function afterwards.

#### all−popups

Attempt to prevent all pop−up windows from opening. Note this should be used with more discretion than the above, since it is more likely to break some sites that require pop−ups for normal usage. Use with caution.

#### img−reorder

This is a helper filter that has no value if used alone. It makes the banners−by−size and banners−by−link (see below) filters more effective and should be enabled together with them.

#### banners−by−size

This filter removes image tags purely based on what size they are. Fortunately for us, many ads and banner images tend to conform to certain standardized sizes, which makes this filter quite effective for ad stripping purposes.

Occasionally this filter will cause false positives on images that are not ads, but just happen to be of one of the standard banner sizes.

#### banners−by−link

This is an experimental filter that attempts to kill any banners if their URLs seem to point to known or suspected click trackers. It is currently not of much value and is not recommended for use by default.

webbugs

Webbugs are small, invisible images (technically 1X1 GIF images), that are used to track users across websites, and collect information on them. As an HTML page is loaded by the browser, an embedded image tag causes the browser to contact a third−party site, disclosing the tracking information through the requested URL and/or cookies for that third−party domain, without the use ever becoming aware of the interaction with the third−party site. HTML−ized spam also uses a similar technique to verify email addresses.

This filter removes the HTML code that loads such "webbugs".

### tiny−textforms

A rather special−purpose filter that can be used to enlarge textareas (those multi−line text boxes in web forms) and turn off

hard word wrap in them. It was written for the sourceforge.net tracker system where such boxes are a nuisance, but it can be handy on other sites, too.

It is not recommended to use this filter as a default.

### jumping−windows

Many consider windows that move, or resize themselves to be abusive. This filter neutralizes the related JavaScript code. Note that some sites might not display or behave as intended when using this filter.

#### frameset−borders

Some web designers seem to assume that everyone in the world will view their web sites using the same browser brand and version, screen resolution etc, because only that assumption could explain why they'd use static frame sizes, yet prevent their frames from being resized by the user, should they be too small to show their whole content.

This filter removes the related HTML code. It should only be applied to sites which need it.

#### demoronizer

Many Microsoft products that generate HTML use non−standard extensions (read: violations) of the ISO 8859−1 aka Latin−1 character set. This causes those HTML documents to display with errors on standard−compliant platforms.

This filter translates the MS−only characters into Latin−1 equivalents. It is not necessary when using MS products, and will cause corruption of all documents that use 8−bit character sets other than Latin−1. It's mostly worthwhile for Europeans on non−MS platforms, if wierd garbage characters sometimes appear on some pages.

#### shockwave−flash

A filter for shockwave haters. As the name suggests, this filter strips code out of web pages that is used to embed shockwave flash objects.

### quicktime−kioskmode

Change HTML code that embeds Quicktime objects so that kioskmode, which prevents saving, is disabled.

#### $f_{\parallel}$

Text replacements for subversive browsing fun. Make fun of your favorite Monopolist or play buzzword bingo.

### crude−parental

A demonstration−only filter that shows how Privoxy can be used to delete web content on a keyword basis.

#### ie−exploits

A collection of text replacements to disable malicious HTML and JavaScript code that exploits known security holes in Internet Explorer.

Presently, it only protects against Nimda and a cross−site scripting bug, and would need active maintenance to provide more substantial protection.

#### site−specifics

Some web sites have very specific problems, the cure for which doesn't apply anywhere else, or could even cause damage on other sites.

This is a collection of such site−specific cures which should only be applied to the sites they were intended for, which is what the supplied default.action file does. Users shouldn't need to change anything regarding this filter.

# <span id="page-45-0"></span>**10. Templates**

All Privoxy built–in pages, i.e. error pages such as the "404 – No Such Domain" error page, th[e "BLOCKED" page](http://ads.bannerserver.example.com/nasty-ads/sponsor.html) and all pages of its web-based user interface, are generated from templates. (Privoxy must be running for the above links to work as intended.)

These templates are stored in a subdirectory of th[e configuration directory](#page-13-2) called templates. On Unixish platforms, this is typically /etc/privoxy/templates/.

The templates are basically normal HTML files, but with place−holders (called symbols or exports), which Privoxy fills at run time. You can edit the templates with a normal text editor, should you want to customize them. (Not recommended for the casual user). Note that just like in configuration files, lines starting with # are ignored when the templates are filled in.

The place-holders are of the form @name@, and you will find a list of available symbols, which vary from template to template, in the comments at the start of each file. Note that these comments are not always accurate, and that it's probably best to look at the existing HTML code to find out which symbols are supported and what they are filled in with.

A special application of this substitution mechanism is to make whole blocks of HTML code disappear when a specific symbol is set. We use this for many purposes, one of them being to include the beta warning in all our user interface (CGI) pages when Privoxy in in an alpha or beta development stage:

```
<!−− @if−unstable−start −−>
   ... beta warning HTML code goes here ...
```
<!−− if−unstable−end@ −−>

If the "unstable" symbol is set, everything in between and including @if−unstable−start and if−unstable−end@ will disappear, leaving nothing but an empty comment:

<!−− −−>

There's also an if-then−else construct and an #include mechanism, but you'll sure find out if you are inclined to edit the templates ;-)

All templates refer to a style located at http://config.privoxy.org/send-stylesheet. This is, of course, locally served by Privoxy and the source for it can be found and edited in the cqi-style.css template.

# <span id="page-46-0"></span>**11. Contacting the Developers, Bug Reporting and Feature Requests**

We value your feedback. In fact, we rely on it to improve Privoxy and its configuration. However, please note the following hints, so we can provide you with the best support:

## <span id="page-46-1"></span>**11.1. Get Support**

For casual users, ou[r support forum at SourceForge](http://sourceforge.net/tracker/?group_id=11118&atid=211118) is probably best suited[: http://sourceforge.net/tracker/?group\\_id=11118&atid=211118](http://sourceforge.net/tracker/?group_id=11118&atid=211118)

All users are of course welcome to discuss their issues on th[e users mailing list,](http://lists.sourceforge.net/lists/listinfo/ijbswa-users) where the developers also hang around.

## <span id="page-46-2"></span>**11.2. Report Bugs**

Please report all bugs only through our bug tracker: [http://sourceforge.net/tracker/?group\\_id=11118&atid=111118.](http://sourceforge.net/tracker/?group_id=11118&atid=111118)

Before doing so, please make sure that the bug has not already been [submit](http://sourceforge.net/tracker/?func=add&group_id=11118&atid=111118)ted and observe the additional hints at the top of the submit [form](http://sourceforge.net/tracker/?func=add&group_id=11118&atid=111118).

Please try to verify that it is a Privoxy bug, and not a browser or site bug first. If unsure, try toggling off Privoxy, and see if the problem persists. The [appendix of the user manual](http://www.privoxy.org/user-manual/appendix.html#ACTIONSANAT) also has helpful information on action debugging. If you are using your own custom configuration, please try the stock configs to see if the problem is configuration related.

If not using the latest version, chances are that the bug has been found and fixed in the meantime. We would appreciate if you could take the time t[o upgrade to the latest version](http://www.privoxy.org/user-manual/installation.html) (or even the latest CVS snapshot) and verify your bug, but this is not required for reporting.

## <span id="page-46-3"></span>**11.3. Request New Features**

You are welcome to submit ideas on new features or other proposals for improvement through our feature request tracker at [http://sourceforge.net/tracker/?atid=361118&group\\_id=11118.](http://sourceforge.net/tracker/?atid=361118&group_id=11118)

## <span id="page-46-4"></span>**11.4. Report Ads or Other Actions−Related Problems**

Please send feedback on ads that slipped through, innocent images that were blocked, and any other problems relating to the default.action file through our actions feedback mechanism located at http://www.privoxy.org/actions/. On this page, you will also find a bookmark which will take you back there from any troubled site and even pre−fill the form!

New, improved default.action files will occasionally be made available based on your feedback. These will be announced on the [ijbswa−announce](http://lists.sourceforge.net/lists/listinfo/ijbswa-announce) list and available from our the [files section](http://sourceforge.net/project/showfiles.php?group_id=11118) of ou[r project page.](http://sf.net/projects/ijbswa/)

## <span id="page-46-5"></span>**11.5. Other**

For any other issues, feel free to use the mailing lists. Technically interested users and people who wish to contribute to the project are also welcome on the developers list! You can find an overview of all Privoxy−related mailing lists, including list archives, at: [http://sourceforge.net/mail/?group\\_id=11118](http://sourceforge.net/mail/?group_id=11118).

# <span id="page-47-0"></span>**12. Privoxy Copyright, License and History**

Copyright © 2001 - 2004 by Privoxy Developers [<developers@privoxy.org>](mailto:developers@privoxy.org)

Some source code is based on code Copyright @ 1997 by Anonymous Coders and Junkbusters, Inc. and licensed under the GNU General Public License.

### <span id="page-47-1"></span>**12.1. License**

Privoxy is free software; you can redistribute it and/or modify it under the terms of the GNU General Public License, version 2, as published by the Free Software Foundation.

This program is distributed in the hope that it will be useful, but WITHOUT ANY WARRANTY; without even the implied warranty of MERCHANTABILITY or FITNESS FOR A PARTICULAR PURPOSE. See the GNU General Public License for more details, which is available from the Free Software Foundation, Inc, 59 Temple Place − Suite 330, Boston, MA 02111−1307, USA.

You should have received a copy of the [GNU General Public License](http://www.gnu.org/copyleft/gpl.html) along with this program; if not, write to the

 Free Software Foundation, Inc. 59 Temple Place − Suite 330 Boston, MA 02111−1307 USA

## <span id="page-47-2"></span>**12.2. History**

In the beginning, there was th[e Internet Junkbuster](http://www.junkbusters.com/ijb.html), by Anonymous Coders an[d Junkbusters Corporation](http://www.junkbusters.com/). It saved many users a lot of pain in the early days of web advertising and user tracking.

But the web, its protocols and standards, and with it, the techniques for forcing users to consume ads, give up autonomy over their browsing, and for spying on them, kept evolving. Unfortunately, the Internet Junkbuster did not. Version 2.0.2, published in 1998, was (and is) the last official [release](http://www.junkbusters.com/ijbdist.html#release) available fro[m Junkbusters Corporation](http://www.junkbusters.com). Fortunately, it had been released under the GNU [GPL](http://www.gnu.org/licenses/gpl.html), which allowed further development by others.

So Stefan Waldherr started maintaining an [improved version of the software,](http://www.waldherr.org/junkbuster/) to which eventually a number of people contributed patches. It could already replace banners with a transparent image, and had a first version of pop−up killing, but it was still very closely based on the original, with all its limitations, such as the lack of HTTP/1.1 support, flexible per−site configuration, or content modification. The last release from this effort was version 2.0.2−10, published in 2000.

Then, som[e developers](http://www.privoxy.org/user-manual/copyright.html#AUTHORS) picked up the thread, and started turning the software inside out, upside down, and then reassembled it, adding many [new features](http://www.privoxy.org/user-manual/introduction.html#FEATURES) along the way.

The result of this is Privoxy, whose first stable version, 3.0, was released August, 2002.

## <span id="page-47-3"></span>**12.3. Authors**

Current Developement Team:

```
 Hal Burgiss (docs)
 Andreas Oesterhelt
 David Schmidt (OS/2, Mac OSX ports)
```
#### Current and Former Project Contributors:

 Johny Agotnes Rodrigo Barbosa (RPM specfiles) Moritz Barsnick Brian Dessent Mattes Dolak Jon Foster Karsten Hopp (Red Hat) Alexander Lazic Daniel Leite Gábor Lipták Adam Lock (Win32) Guy Laroche Haroon Rafique

 Roland Rosenfeld (Debian) Georg Sauthoff (Gentoo) Thomas Steudten Joerg Strohmayer (Amiga) Rodney Stromlund Sviatoslav Sviridov Sarantis Paskalis Stefan Waldherr

Based in part on code originally developed by:

 Junkbusters Corp. Anonymous Coders

Thanks to the many people who have tested Privoxy, reported bugs, or made suggestions. These include (in alphabetical order):

 Ken Arromdee Devin Bayer Reiner Buehl Andrew J. Caines Clifford Caoile Michael T. Davis Brian Dessent Peter E Aaron Hamid Magnus Holmgren Don Libes Paul Lieverse David Mediavilla Oliver Stoeneberg Roberto Ragusa Maynard Riley Bart Schelstraete Darren Wiebe Jamie Zawinski

# <span id="page-49-0"></span>**13. See Also**

Other references and sites of interest to Privoxy users:

<http://www.privoxy.org/>, the Privoxy Home page.

[http://www.privoxy.org/faq/,](http://www.privoxy.org/faq/) the Privoxy FAQ.

[http://sourceforge.net/projects/ijbswa/,](http://sourceforge.net/projects/ijbswa/) the Project Page for Privoxy on [SourceForge](http://sourceforge.net).

<http://config.privoxy.org/>, the web-based user interface. Privoxy must be running for this to work. Shortcut:<http://p.p/>

http://www.privoxy.org/actions/, to submit "misses" to the developers.

[http://cvs.sourceforge.net/cgi−bin/viewcvs.cgi/ijbswa/contrib/,](http://cvs.sourceforge.net/cgi-bin/viewcvs.cgi/ijbswa/contrib/) cool and fun ideas from Privoxy users.

[http://www.junkbusters.com/ht/en/cookies.html,](http://www.junkbusters.com/ht/en/cookies.html) an explanation how cookies are used to track web users.

[http://www.junkbusters.com/ijb.html,](http://www.junkbusters.com/ijb.html) the original Internet Junkbuster.

[http://www.waldherr.org/junkbuster/,](http://www.waldherr.org/junkbuster/) Stefan Waldherr's version of Junkbuster, from which Privoxy was derived.

<http://privacy.net/analyze/>, a useful site to check what information about you is leaked while you browse the web.

[http://www.squid−cache.org/](http://www.squid-cache.org/), a very popular caching proxy, which is often used together with Privoxy.

[http://www.privoxy.org/developer−manual/,](http://www.privoxy.org/developer-manual/) the Privoxy developer manual.

# <span id="page-50-0"></span>**14. Appendix**

## <span id="page-50-1"></span>**14.1. Regular Expressions**

Privoxy uses Perl–style "regular expressions" in it[s actions files](#page-23-0) and [filter file,](#page-41-0) through the [PCRE](http://www.pcre.org/) and [PCRS](http://www.oesterhelt.org/pcrs/) libraries.

If you are reading this, you probably don't understand what "regular expressions" are, or what they can do. So this will be a very brief introduction only. A full explanation would require [a book](http://www.oreilly.com/catalog/regex/) ;−)

Regular expressions provide a language to describe patterns that can be run against strings of characters (letter, numbers, etc), to see if they match the string or not. The patterns are themselves (sometimes complex) strings of literal characters, combined with wild−cards, and other special characters, called meta−characters. The "meta−characters" have special meanings and are used to build complex patterns to be matched against. Perl Compatible Regular Expressions are an especially convenient "dialect" of the regular expression language.

To make a simple analogy, we do something similar when we use wild−card characters when listing files with the **dir** command in DOS. \*.\* matches all filenames. The "special" character here is the asterisk which matches any and all characters. We can be more specific and use ? to match just individual characters. So "dir file?.text" would match "file1.txt", "file2.txt", etc. We are pattern matching, using a similar technique to "regular expressions"!

Regular expressions do essentially the same thing, but are much, much more powerful. There are many more "special characters" and ways of building complex patterns however. Let's look at a few of the common ones, and then some examples:

. − Matches any single character, e.g. "a", "A", "4", ":", or "@".

? − The preceding character or expression is matched ZERO or ONE times. Either/or.

- + − The preceding character or expression is matched ONE or MORE times.
- \* − The preceding character or expression is matched ZERO or MORE times.

\ − The "escape" character denotes that the following character should be taken literally. This is used where one of the special characters (e.g. ".") needs to be taken literally and not as a special meta−character. Example: "example\.com", makes sure the period is recognized only as a period (and not expanded to its meta−character meaning of any single character).

[] − Characters enclosed in brackets will be matched if any of the enclosed characters are encountered. For instance, "[0−9]" matches any numeric digit (zero through nine). As an example, we can combine this with "+" to match any digit one of more times: "[0−9]+".

() − parentheses are used to group a sub−expression, or multiple sub−expressions.

| − The "bar" character works like an "or" conditional statement. A match is successful if the sub−expression on either side of "|" matches. As an example: "/(this|that) example/" uses grouping and the bar character and would match either "this example" or "that example", and nothing else.

These are just some of the ones you are likely to use when matching URLs with Privoxy, and is a long way from a definitive list. This is enough to get us started with a few simple examples which may be more illuminating:

/.\*/banners/.\* − A simple example that uses the common combination of "." and "\*" to denote any character, zero or more times. In other words, any string at all. So we start with a literal forward slash, then our regular expression pattern (".\*") another literal forward slash, the string "banners", another forward slash, and lastly another ".\*". We are building a directory path here. This will match any file with the path that has a directory named "banners" in it. The ".\*" matches any characters, and this could conceivably be more forward slashes, so it might expand into a much longer looking path. For example, this could match: "/eye/hate/spammers/banners/annoy\_me\_please.gif", or just "/banners/annoying.html", or almost an infinite number of other possible combinations, just so it has "banners" in the path somewhere.

### A now something a little more complex:

/.\*/adv((er)?ts?|ertis(ing|ements?))?/ − We have several literal forward slashes again ("/"), so we are building another expression that is a file path statement. We have another ".\*", so we are matching against any conceivable sub−path, just so it matches our expression. The only true literal that must match our pattern is adv, together with the forward slashes. What comes after the "adv" string is the interesting part.

Remember the "?" means the preceding expression (either a literal character or anything grouped with "(...)" in this case) can exist or not, since this means either zero or one match. So "((er)?ts?|ertis(ing|ements?))" is optional, as are the individual sub–expressions: "(er)", "(ing|ements?)", and the "s". The "|" means "or". We have two of those. For instance, "(ing|ements?)", can expand to match either "ing" OR "ements?". What is being done here, is an attempt at matching as many variations of "advertisement", and similar, as possible. So

this would expand to match just "adv", or "advert", or "adverts", or "advertising", or "advertisement", or "advertisements". You get the idea. But it would not match "advertizements" (with a "z"). We could fix that by changing our regular expression to: "/.\*/adv((er)?ts?|erti(s|z)(ing|ements?))?/", which would then match either spelling.

/.\*/advert[0−9]+\.(gif|jpe?g) − Again another path statement with forward slashes. Anything in the square brackets "[]" can be matched. This is using "0−9" as a shorthand expression to mean any digit one through nine. It is the same as saying "0123456789". So any digit matches. The "+" means one or more of the preceding expression must be included. The preceding expression here is what is in the square brackets -- in this case, any digit one through nine. Then, at the end, we have a grouping: "(gif|jpe?g)". This includes a "|", so this needs to match the expression on either side of that bar character also. A simple "gif" on one side, and the other side will in turn match either "jpeg" or "jpg", since the "?" means the letter "e" is optional and can be matched once or not at all. So we are building an expression here to match image GIF or JPEG type image file. It must include the literal string "advert", then one or more digits, and a "." (which is now a literal, and not a special character, since it is escaped with "\"), and lastly either "gif", or "jpeg", or "jpg". Some possible matches would include: "//advert1.jpg", "/nasty/ads/advert1234.gif", "/banners/from/hell/advert99.jpg". It would not match "advert1.gif" (no leading slash), or "/adverts232.jpg" (the expression does not include an "s"), or "/advert1.jsp" ("jsp" is not in the expression anywhere).

We are barely scratching the surface of regular expressions here so that you can understand the default Privoxy configuration files, and maybe use this knowledge to customize your own installation. There is much, much more that can be done with regular expressions. Now that you know enough to get started, you can learn more on your own :/

More reading on Perl Compatible Regular expressions:<http://www.perldoc.com/perl5.6/pod/perlre.html>

For information on regular expression based substitutions and their applications in filters, please see the [filter file tutorial](#page-41-0) in this manual.

## <span id="page-51-0"></span>**14.2. Privoxy's Internal Pages**

Since Privoxy proxies each requested web page, it is easy for Privoxy to trap certain special URLs. In this way, we can talk directly to Privoxy, and see how it is configured, see how our rules are being applied, change these rules and other configuration options, and even turn Privoxy's filtering off, all with a web browser.

The URLs listed below are the special ones that allow direct access to Privoxy. Of course, Privoxy must be running to access these. If not, you will get a friendly error message. Internet access is not necessary either.

• Privoxy main page:

#### <http://config.privoxy.org/>

There is a shortcut[: http://p.p/](http://p.p/) (But it doesn't provide a fall−back to a real page, in case the request is not sent through Privoxy) • Show information about the current configuration, including viewing and editing of actions files:

[http://config.privoxy.org/show−status](http://config.privoxy.org/show-status)

• Show the source code version numbers:

[http://config.privoxy.org/show−version](http://config.privoxy.org/show-version)

• Show the browser's request headers:

[http://config.privoxy.org/show−request](http://config.privoxy.org/show-request)

• Show which actions apply to a URL and why:

[http://config.privoxy.org/show−url−info](http://config.privoxy.org/show-url-info)

Toggle Privoxy on or off. In this case, "Privoxy" continues to run, but only as a pass−through proxy, with no actions taking • place:

#### <http://config.privoxy.org/toggle>

Short cuts. Turn off, then on:

<http://config.privoxy.org/toggle?set=disable>

<http://config.privoxy.org/toggle?set=enable>

These may be bookmarked for quick reference. See next.

### <span id="page-51-1"></span>**14.2.1. Bookmarklets**

Below are some "bookmarklets" to allow you to easily access a "mini" version of some of Privoxy's special pages. They are designed for MS Internet Explorer, but should work equally well in Netscape, Mozilla, and other browsers which support JavaScript. They are designed to run directly from your bookmarks – not by clicking the links below (although that should work for testing).

To save them, right−click the link and choose "Add to Favorites" (IE) or "Add Bookmark" (Netscape). You will get a warning that the bookmark "may not be safe" − just click OK. Then you can run the Bookmarklet directly from your favorites/bookmarks. For even faster access, you can put them on the "Links" bar (IE) or the "Personal Toolbar" (Netscape), and run them with a single click.

- Privoxy − Enable
- Privoxy − Disable
- Privoxy − Toggle Privoxy (Toggles between enabled and disabled)
- Privoxy− View Status
- Privoxy − Submit Actions File Feedback
- Privoxy − Why?

Credit: The site which gave us the general idea for these bookmarklets is [www.bookmarklets.com.](http://www.bookmarklets.com/) They have more information about bookmarklets.

## <span id="page-52-0"></span>**14.3. Chain of Events**

Let's take a quick look at the basic sequence of events when a web page is requested by your browser and Privoxy is on duty:

- First, your web browser requests a web page. The browser knows to send the request to Privoxy, which will in turn, relay the request to the remote web server after passing the following tests:
- Privoxy traps any request for its own internal CGI pages (e.g http://p.p/) and sends the CGI page back to the browser.
- Next, Privoxy checks to see if the URL matches any "**+block**" patterns. If so, the URL is then blocked, and the remote web server will not be contacted. "+handle-as-image" is then checked and if it does not match, an HTML "BLOCKED" page is sent back. Otherwise, if it does match, an image is returned. The type of image depends on the setting of ["+set−image−blocker"](#page-34-2) (blank, checkerboard pattern, or an HTTP redirect to an image elsewhere).
- Untrusted URLs are blocked. If URLs are being added to the trust file, then that is done.
- If the URL pattern matches the "+fast-redirects" action, it is then processed. Unwanted parts of the requested URL are stripped.
- Now the rest of the client browser's request headers are processed. If any of these match any of the relevant actions (e.g. ["+hide−user−agent"](#page-31-2), etc.), headers are suppressed or forged as determined by these actions and their parameters.
- Now the web server starts sending its response back (i.e. typically a web page and related data).
- First, the server headers are read and processed to determine, among other things, the MIME type (document type) and encoding. The headers are then filtered as determined by the ["+crunch−incoming−cookies",](#page-26-1) ["+session−cookies−only",](#page-33-0) and ["+downgrade−http−version"](#page-27-2) actions.
- If the <u>"+kill−popups"</u> action applies, and it is an HTML or JavaScript document, the popup–code in the response is filtered on−the−fly as it is received.
- If [a "+filter"](#page-28-0) or "+deanimate–gifs" action applies (and the document type fits the action), the rest of the page is read into memory (up to a configurable limit). Then the filter rules (from default.filter) are processed against the buffered content. Filters are applied in the order they are specified in the default.filter file. Animated GIFs, if present, are reduced to either the first or last frame, depending on the action setting.The entire page, which is now filtered, is then sent by Privoxy back to your browser.

If neithe[r "+filter"](#page-28-0) o[r "+deanimate−gifs"](#page-27-1) matches, then Privoxy passes the raw data through to the client browser as it becomes available.

• As the browser receives the now (probably filtered) page content, it reads and then requests any URLs that may be embedded within the page source, e.g. ad images, stylesheets, JavaScript, other HTML documents (e.g. frames), sounds, etc. For each of these objects, the browser issues a new request. And each such request is in turn processed as above. Note that a complex web page may have many such embedded URLs.

## <span id="page-52-1"></span>**14.4. Anatomy of an Action**

The way Privoxy applie[s actions](#page-25-1) an[d filters](#page-28-0) to any given URL can be complex, and not always so easy to understand what is happening. And sometimes we need to be able to see just what Privoxy is doing. Especially, if something Privoxy is doing is causing us a problem inadvertently. It can be a little daunting to look at the actions and filters files themselves, since they tend to be filled with [regular](#page-50-1) [expressions](#page-50-1) whose consequences are not always so obvious.

One quick test to see if Privoxy is causing a problem or not, is to disable it temporarily. This should be the first troubleshooting step. See [the Bookmarklets](#page-51-1) section on a quick and easy way to do this (be sure to flush caches afterward!). Looking at the logs is a good idea too.

Privoxy also provides the http://config.privoxy.org/show-url-info page that can show us very specifically how actions are being applied to any given URL. This is a big help for troubleshooting.

First, enter one URL (or partial URL) at the prompt, and then Privoxy will tell us how the current configuration will handle it. This will not help with filtering effects (i.e. th[e "+filter"](#page-28-0) action) from the default.filter file since this is handled very differently and not so easy to trap! It also will not tell you about any other URLs that may be embedded within the URL you are testing. For instance, images such as ads are expressed as URLs within the raw page source of HTML pages. So you will only get info for the actual URL that is pasted into the prompt area −− not any sub−URLs. If you want to know about embedded URLs like ads, you will have to dig those out of the HTML source. Use your browser's "View Page Source" option for this. Or right click on the ad, and grab the URL.

Let's try an example, [google.com](http://google.com), and look at it one section at a time:

 Matches for http://google.com: In file: default.action [ View ] [ Edit ] {−add−header −block −crunch−outgoing−cookies −crunch−incoming−cookies +deanimate−gifs{last} −downgrade−http−version +fast−redirects −filter{popups} −filter{fun} −filter{shockwave−flash} −filter{crude−parental} +filter{html−annoyances} +filter{js−annoyances} +filter{content−cookies} +filter{webbugs} +filter{refresh−tags} +filter{nimda} +filter{banners−by−size} +hide−forwarded−for−headers +hide−from−header{block} +hide−referer{forge} −hide−user−agent −handle−as−image −kill−popups −limit−connect +prevent−compression −send−vanilla−wafer −send−wafer +session−cookies−only +set−image−blocker{pattern} } / { −session−cookies−only } .google.com { −fast−redirects } .google.com In file: user.action [ View ] [ Edit ] (no matches in this file)

This tells us how we have defined ou[r "actions",](#page-25-1) and which ones match for our example, "google.com". The first listing is any matches for the standard.action file. No hits at all here on "standard". Then next is "default", or our default.action file. The large, multi−line listing, is how the actions are set to match for all URLs, i.e. our default settings. If you look at your "actions" file, this would be the section just below the "aliases" section near the top. This will apply to all URLs as signified by the single forward slash at the end of the listing − "/".

But we can define additional actions that would be exceptions to these general rules, and then list specific URLs (or patterns) that these exceptions would apply to. Last match wins. Just below this then are two explicit matches for ".google.com". The first is negating our previous cookie setting, which was for "+session-cookies-only" (i.e. not persistent). So we will allow persistent cookies for google. The second turns off any "+fast-redirects" action, allowing this to take place unmolested. Note that there is a leading dot here − ".google.com". This will match any hosts and sub−domains, in the google.com domain also, such as "www.google.com". So, apparently, we have these two actions defined somewhere in the lower part of our default.action file, and "google.com" is referenced somewhere in these latter sections.

Then, for our user.action file, we again have no hits.

And finally we pull it all together in the bottom section and summarize how Privoxy is applying all its "actions" to "google.com":

 Final results: −add−header −block −crunch−outgoing−cookies −crunch−incoming−cookies +deanimate−gifs{last} −downgrade−http−version −fast−redirects −filter{popups} −filter{fun} −filter{shockwave−flash} −filter{crude−parental} +filter{html−annoyances}

 +filter{js−annoyances} +filter{content−cookies} +filter{webbugs} +filter{refresh−tags} +filter{nimda} +filter{banners−by−size} +hide−forwarded−for−headers +hide−from−header{block} +hide−referer{forge} −hide−user−agent −handle−as−image −kill−popups −limit−connect +prevent−compression −send−vanilla−wafer −send−wafer −session−cookies−only +set−image−blocker{pattern}

Notice the only difference here to the previous listing, is to "fast−redirects" and "session−cookies−only".

Now another example, "ad.doubleclick.net":

 { +block +handle−as−image } .ad.doubleclick.net { +block +handle−as−image } ad\*. { +block +handle−as−image } .doubleclick.net

We'll just show the interesting part here, the explicit matches. It is matched three different times. Each as an "+block +handle−as−image", which is the expanded form of one of our aliases that had been defined as: "+imageblock". [\("Aliases"](#page-34-1) are defined in the first section of the actions file and typically used to combine more than one action.)

Any one of these would have done the trick and blocked this as an unwanted image. This is unnecessarily redundant since the last case effectively would also cover the first. No point in taking chances with these guys though ;−) Note that if you want an ad or obnoxious URL to be invisible, it should be defined as "ad.doubleclick.net" is done here -- as both a ["+block"](#page-26-0) and an "+handle-as-image". The custom alias "+imageblock" just simplifies the process and make it more readable.

One last example. Let's try "http://www.rhapsodyk.net/adsl/HOWTO/". This one is giving us problems. We are getting a blank page. Hmmm ...

```
 Matches for http://www.rhapsodyk.net/adsl/HOWTO/:
 In file: default.action [ View ] [ Edit ]
 {−add−header 
  −block 
  −crunch−incoming−cookies 
  −crunch−outgoing−cookies 
  +deanimate−gifs 
  −downgrade−http−version 
  +fast−redirects 
  +filter{html−annoyances} 
  +filter{js−annoyances} 
  +filter{kill−popups} 
  +filter{webbugs} 
  +filter{nimda} 
  +filter{banners−by−size} 
  +filter{hal} 
  +filter{fun} 
  +hide−forwarded−for−headers 
  +hide−from−header{block} 
  +hide−referer{forge} 
  −hide−user−agent 
  −handle−as−image 
  +kill−popups 
  +prevent−compression 
  −send−vanilla−wafer 
  −send−wafer 
  +session−cookies−only 
  +set−image−blocker{blank} }
 /
 { +block +handle−as−image }
  /ads
```
Ooops, the "/adsl/" is matching "/ads"! But we did not want this at all! Now we see why we get the blank page. We could now add a new action below this that explicitly does not block ("{−block}") paths with "adsl". There are various ways to handle such exceptions. Example:

 { −block } /adsl

Now the page displays ;-) Be sure to flush your browser's caches when making such changes. Or, try using Shift+Reload.

But now what about a situation where we get no explicit matches like we did with:

```
 { +block +handle−as−image }
 /ads
```
That actually was very telling and pointed us quickly to where the problem was. If you don't get this kind of match, then it means one of the default rules in the first section is causing the problem. This would require some guesswork, and maybe a little trial and error to isolate the offending rule. One likely cause would be one of the "{+filter}" actions. These tend to be harder to troubleshoot. Try adding the URL for the site to one of aliases that turn off "+filter":

```
 {shop}
 .quietpc.com
 .worldpay.com # for quietpc.com
 .jungle.com
 .scan.co.uk
 .forbes.com
```
"{shop}" is an "alias" that expands to "{ −filter −session−cookies−only }". Or you could do your own exception to negate filtering:

 {−filter} .forbes.com

This would turn off all filtering for that site. This would probably be most appropriately put in user. action, for local site exceptions.

Images that are inexplicably being blocked, may well be hitting the "+filter{banners−by−size}" rule, which assumes that images of certain sizes are ad banners (works well most of the time since these tend to be standardized).

"{fragile}" is an alias that disables most actions. This can be used as a last resort for problem sites. Remember to flush caches! If this still does not work, you will have to go through the remaining actions one by one to find which one(s) is causing the problem.